# IBM **World Trade Systems Centers**

**COMMUNICATION NETWORK MANAGEMENT REMOTE MAINTENANCE AND DISTRIBUTION** 

6G24-1575

IBM World Trade Systems Center

Technical Bulletin

COMMUNICATION NETWORK MANAGEMENT Remote Maintenance and Distribution

Authors:

Chris Fletcher, IBM South Africa

Harold liberty. Project Advisor Jose De Alarcon. Project Advisor

 $\Delta$ 

Raleigh International Systems Center

GG24-1575 March 1983

Ŋ.

#### Raleigh International systems center

The information contained in this document has not been submitted to any<br>formal IBM test and is distributed on an 'As Is' basis without any warranty either expressed or implied. The use of this information or the implementation of any of these techniques is a customer responsibility and depends on the customer's ability to evaluate and integrate them into the customer's operational environment. While each item may have been reviewed by IBM for accuracy in a specific situation, there is no guarantee that the same or similar results will be obtained elsewhere. Customers attempting to adapt these techniques to their own environments do so at their own risk. The samples described in this material are presented for illustrative purposes only and are not intended to be implemented as described.

In this document, any references made to an IBM licensed program are not intended to state or imply that only IBM's licensed program may be used; any functionally equivalent program may be used instead.

It is possible that this material may contain reference to, or information about, IBM products (machines and programs), programming or services that are not announced in your country. Such references or information must not be construed to mean that IBM intends to announce such IBM products, programming or services in your country.

First Edition (March 1983)

Publications are not stocked at the address below; Requests for copies of IBM pUblications should be made to your IBM representative or to the IBM branch office serving your locality.

A form for reader's comments is provided at the back of this publication.<br>If the form has been removed, comments may be addressed to:

Raleigh International Systems Center IBM Corporation (986/B622-3) P.D.Box 12195 Research Triangle Park, N.C. 27709, USA

IBM may use or distribute any of the information you supply without incurring any obligation to you. You may, of course, continue to use the information you supply.

(C) Copyright International Business Machines Corporation 1983

# **CONTENTS**

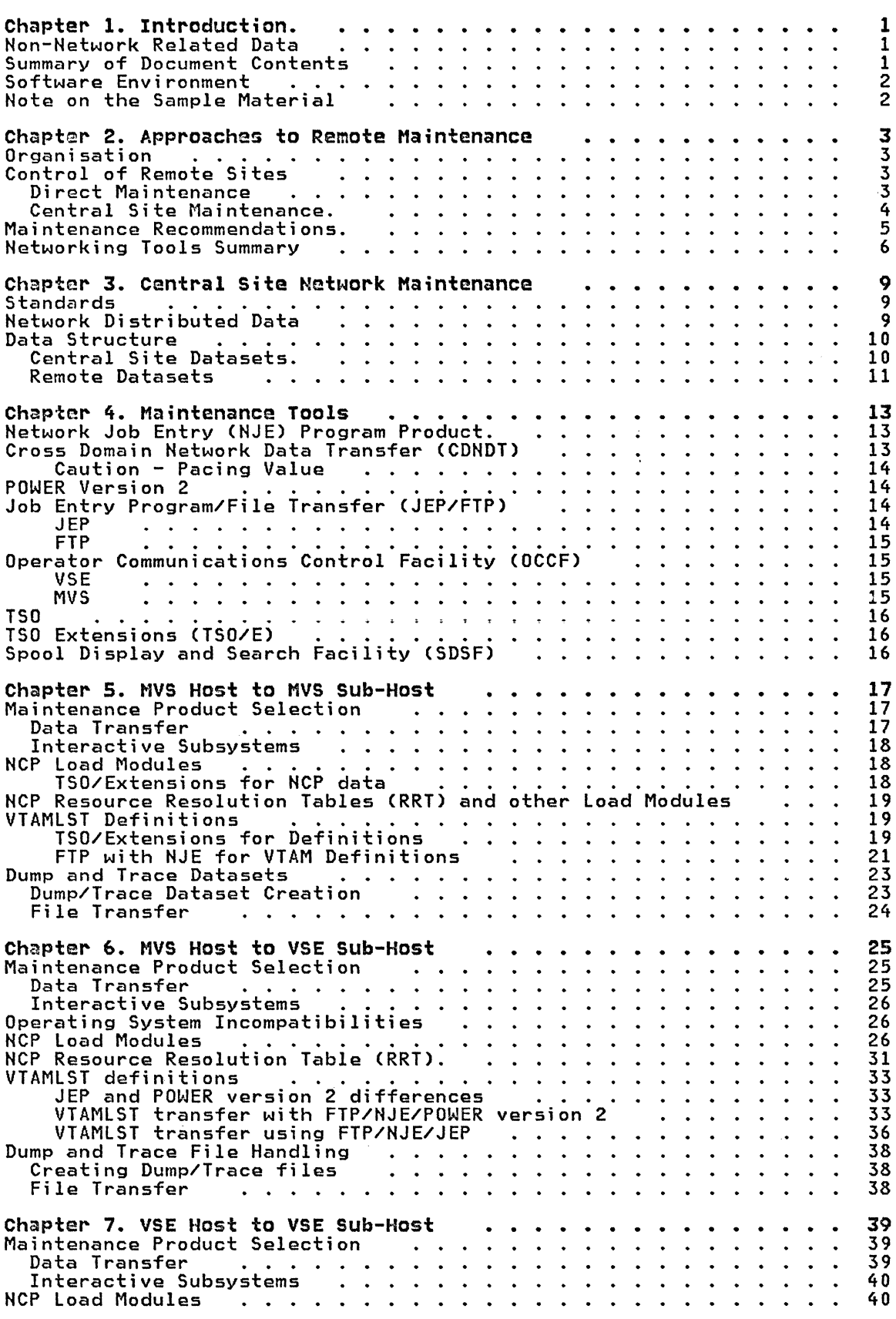

# Raleigh International Systems Center

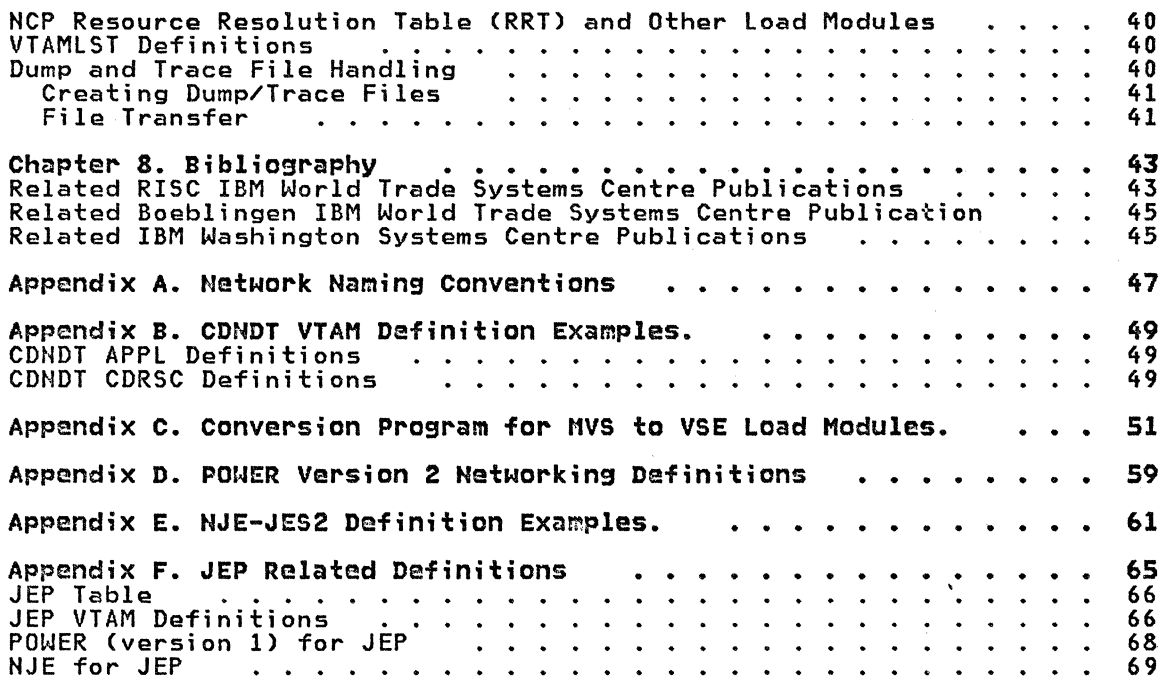

 $\sim 10^7$ 

# LIST OF ILLUSTRATIONS

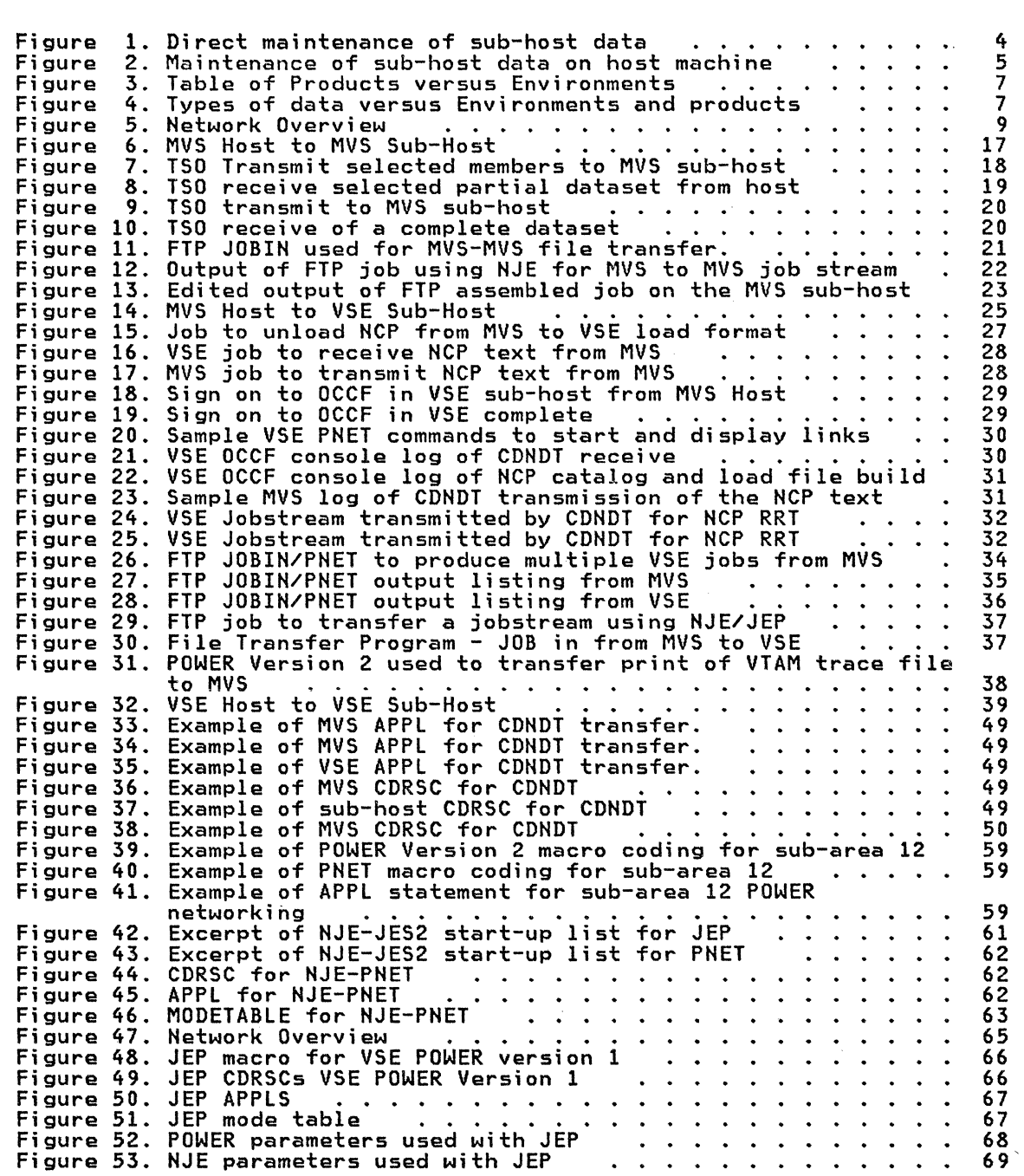

 $\sim 10$ 

# CHAPTER 1. INTRODUCTION.

There has been a rapid growth in the number of interconnected, and often remotely distributed computing sites. This growth has not been accompanied by a corresponding growth in the necessary skills required to maintain and control such interconnected system networks.

Control over both the levels of software installed and the implementation standards used at each site has become difficult. In many cases this is further complicated by the use of different operating systems within the same network.

A centrally located software maintenance team is often the best and sometimes the only way to provide the skills and controls to address the problems generated by the installation of such networks.

The use of a central site team is recommended and this guide demonstrates the use of appropriate maintenance tools to meet the team's requirements.<br>These requirements include typical data processing maintenance such as These requirements include typical data processing maintenance such as updati ng of network defi ni ti ons, job streams and appl i cati on program maintenance. In addition, traces and dumps need to be transferred to the central site for problem determination.

#### NON-NETWORK RELATED DATA

Many of the techniques for data transfer described in this guide are<br>equally applicable to non-networking related activities. These include:

- operating system maintenance,
- distribution of user programs,
- maintenance of operating procedures,
- transfer of data sets including VSAM, and
- remote problem determination.

#### SUMMARY OF DOCUMENT CONTENTS

The document is structured into the following chapters:

- "Chapter 2. Approaches to Remote Maintenance" on page 3 provides an overview of the alternative maintenance methods available.
- "Chapter 3. Central Site Network Maintenance" on page 9 sets out the philosophy of central maintenance.
- "Chapter 4. Maintenance Tools" on page 13 lists the products required for maintenance together with short description of each product.
- "Chapter 5. MVS Host to MVS Sub-Host" on page 17 describes in detail the products recommended for use in the MVS-MVS environment.
- "Chapter 6. MVS Host to VSE Sub-Host" on page 25 describes in detail the products recommended for use in the MVS-VSE environment.
- "Chapter 7. VSE Host to VSE Sub-Host" on page 39 describes in detail the products recommended for use in the VSE-VSE environment.
- The appendices contain the definition tables and other coding used by the examples contained in the body of the document.

# SOFTWARE ENVIRONMENT

The precise levels continuously, since environment. of software in use during this project varied a Systems Centre is by its nature an experimental

In order to give an indication of the products in use, the major products and their releases are as follows:

- MVS/SP-JES2 Version 1 Release 3 (containing NJE),
- TSO/System Extensions,
- VSE Version 1 Release 3,
- POWER Version 2 (except JEP which used POWER Version 1),
- ACF/VTAM Version 2 Release 1 (except JEP which used Version 1 Release 3 wi th MSNF),
- ACF/NCP Version 2 Release 1.

Other products used include NCCF, OCCF, CDNDT, FTP, and JEP.

# NOTE ON THE SAMPLE MATERIAL

The project work for this book was performed at the Raleigh International Systems Centre (RISC), an IBM World Trade Systems Centre.

The examples such as JCL listings used in this guide are specific to the levels of software and network configuration in use at RISC at the time of writing. Material should not be used without first checking against both installation standards and the appropriate product manuals.

# CHAPTER 2. APPROACHES TO REMOTE MAINTENANCE

The approaches described here although oriented to physically remote sites, are often equally applicable to interconnected systems within the same physical location.

# ORGANISATION

There are a number of reasons why an organisation should adopt a central site approach to system and network maintenance, amongst these being:

- the high cost of obtaining and distributing expensive and often scarce skills to remote sites,
- the need for good change control,
- the need for consi stent standards across the network, and maybe different operating systems.

The case for central site maintenance teams will strengthen as networks grow in size and complexity.

## CONTROL OF REMOTE SITES

There are basically two ways to implement central site control to maintain remote sites. These are Direct and Central Site maintenance.

This guide recommends the Central Site method as the standard approach to maintenance for reasons which follow.

# Direct Maintenance

In this approach the central site team maintains the remote (sub-host) site by logging onto that system's maintenance tool directly (Figure 1 on page 4).

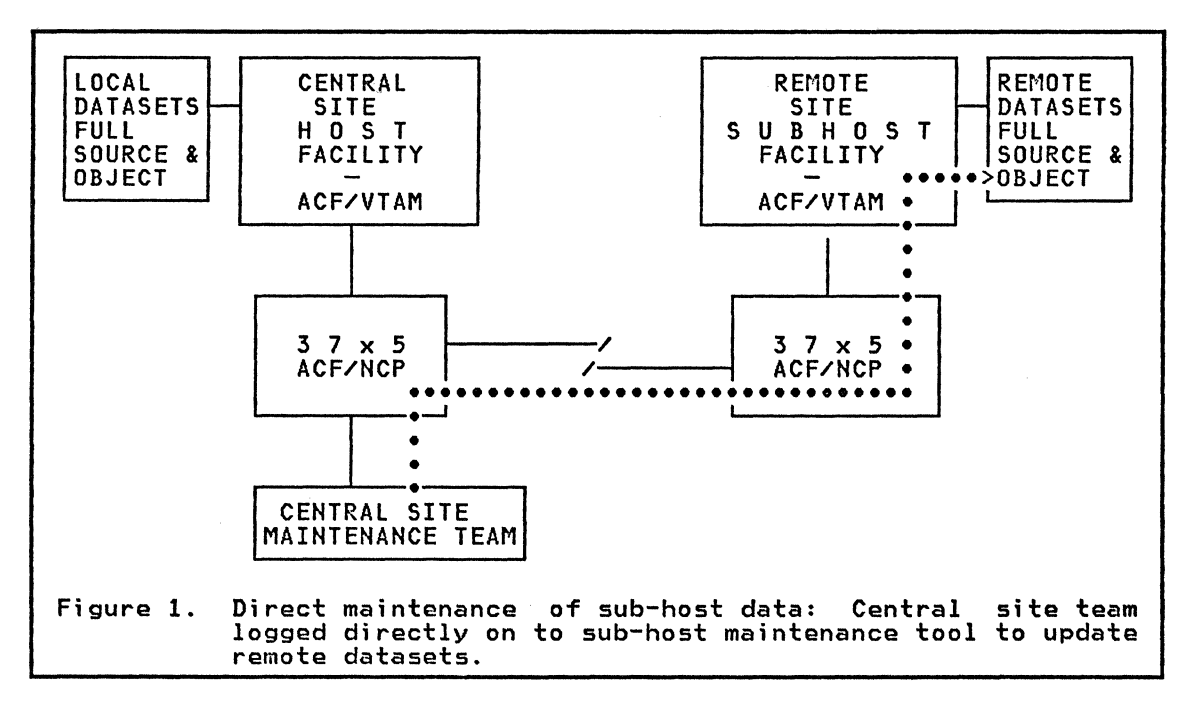

- Advantages:
	- change will be made immediately.
- Disadvantages:
	- full source needs to be duplicated at the sub-host.
	- maintenance function has to be repeated in full for each sub-host.
	- separately maintained copies of system data will certainly lead to incompatibilities between what should be duplicate data,
	- more difficult to enforce change management,
	- sub-host performance may be degraded by full maintenance procedures,
	- testing may not be able to be done before updating because of a lack of either resources or modification of the link being used for mai ntenance,
	- extensive work may need to be done at the remote site both during<br>initial installation and to correct errors made as a result of the use of untested code.

# Central Site Maintenance.

In this case the central site team maintains the necessary data at the central site (host) and distributes it to the sub-host (Figure 2 on page 5>'

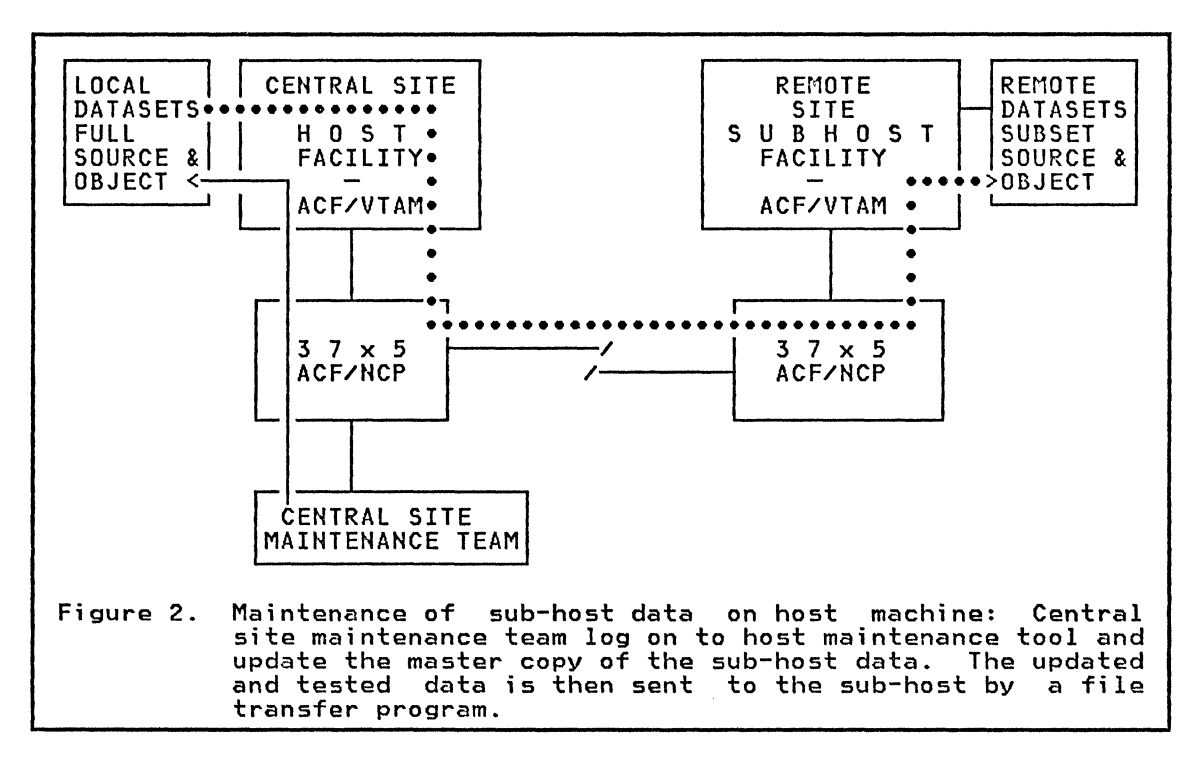

- Advantages:
	- easy change management through the use of a single master copy of the data to be distributed,
	- changed data can be tested in a non-critical environment at the host,
	- testing resources typically exist at the host site,
	- backout and recovery procedures can be more easily tested,
	- the amount of data distributed is kept to a minimum,
	- the use of pre-assembled and pre-linked code reduces the maintenance load at the sub-host,
	- the central maintenance procedures may be adapted to produce a comparatively small initial installation package for distribution on tape.
- Disadvantages:
	- need duplicate datasets at host,
	- automatic procedures may be more complicated to cater for variations in data needs between sub-hosts maintained from common datasets.

#### MAINTENANCE RECOMMENDATIONS.

It is recommended that Central Site maintenance is adopted as the standard approach to the maintenance of distributed sub-hosts. Exceptions to this rule should be kept to a minimum, deviating only where adherence is physically impossible.

It is also recommended that testing facilities be provided at the host to validate changes in data prior to distribution. This testing can often be performed in a VM (Virtual Machine) environment where sufficient real facilities do not exist or are not readily available. High performance during testing is usually not a consideration.

## NETHORKING TOOLS SUMMARY

There are a number of tools available for the distribution of data to<br>remote sites, and these are described in more detail in "Chapter 4.<br>Maintenance Tools" on page 13.

The selection of a particular tool obviously depends on the state of the network and the nature of the data being distributed. Figure 3 on page 7 summarises some of the possible combinations. Guidance to product<br>selection under various conditions is given in following chapters under the different combinations of host and sub-host operating systems.

# Raleigh International systems center

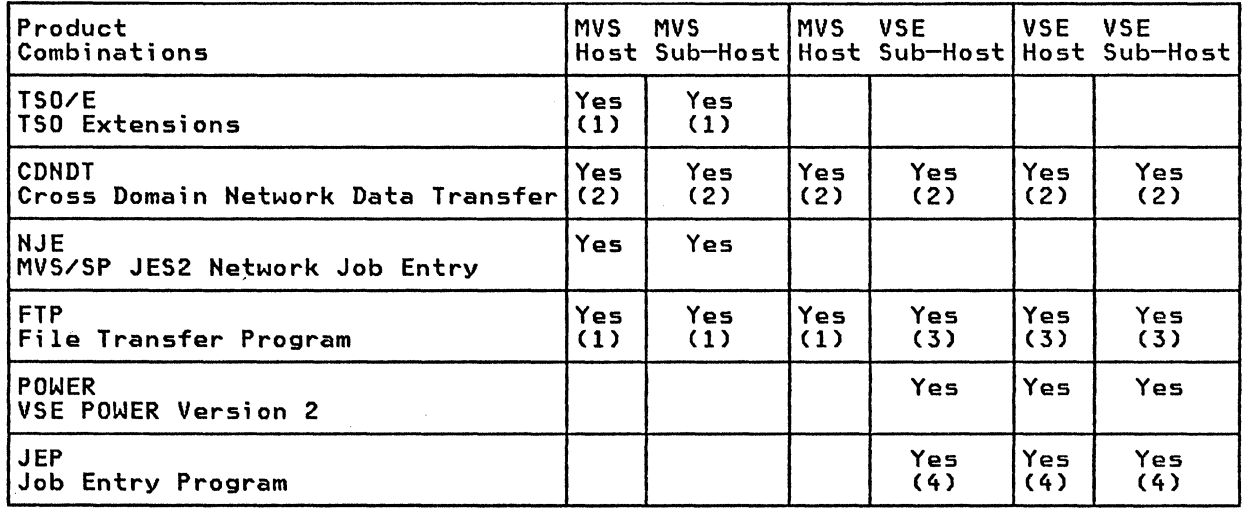

Notes: (1) requires NJE

(2) requires VTAM

(3) requires POWER Version 2 or JEP/POWER Version 1

(4) requires POWER Version 1

Figure 3. Table of Products versus Environments: The combinations shown are possibilities but may not be practical under all circumstances.

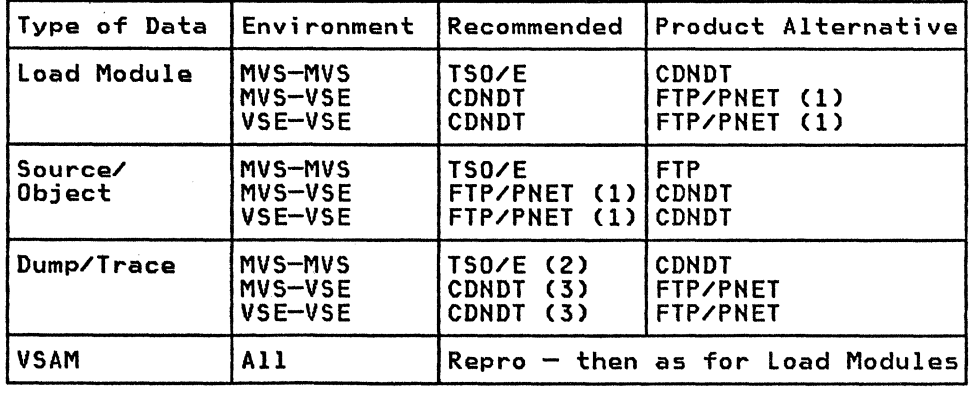

Notes: (1) JEP is an older alternative to PNET

(1) Jer is an older alternative to rnei<br>(2) if the dump is small and easy to reproduce, use NJE directly<br>(3) if the dump is small and easy to reproduce, use PNET directly

Figure 4. Types of data versus Environments and products: The first product is that recommended by RISC.

8

- 7

#### CHAPTER 3. CENTRAL SITE NETWORK MAINTENANCE

This chapter sets out what needs to be done to maintain a network from a central host site. The tools for performing these functions are described in "Chapter 4. Maintenance Tools" on page 13, and their implementation in specific environments in subsequent chapters. These environments are MVS/SP and DOS/VSE in varying combinations.

The network environment is assumed to be based solely on IBM's Systems<br>Network Architecture (SNA). The general network layout showing the sub-areas and operating systems used is shown in Figure 5.

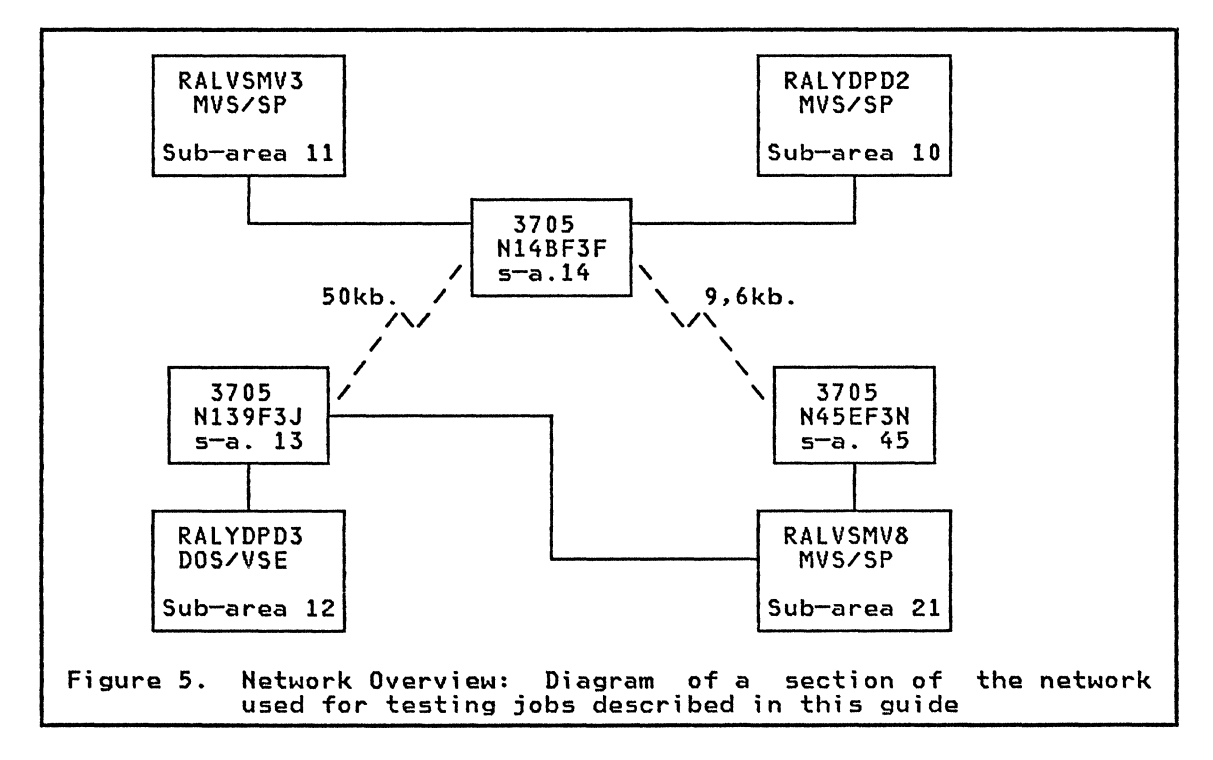

## **STANDARDS**

The concept of centrally based maintenance teams implies rigid change control. For this to be effective, a set of naming conventions is needed to cover the products required at the hosts and sub-hosts, and must cover the different operating systems in use.

As with all standards, the earlier a set of even draft standards can be adopted, the easier control becomes as the network expands. An example of some networking standards in use at RISC are included in "Appendix A. Network Naming Conventions" on page 47.

# NETWORK DISTRIBUTED DATA

As previously mentioned, most of the techniques described in this guide are generally applicable. However, the main purpose of this book is to show how a network can be centrally maintained, and so the discussions and examples are confined to networking.

The sorts of data to be maintained at the host and then distributed to the sub-host are as follow:

VTAM lists:

- start-up lists,
- configurations,
- 3Pplication program nodes,  $\overline{\phantom{a}}$
- cross-domain resources.
- USS tables,
- log mode Tables,
- NCP:
	- load module,
	- source,
	- RRT.
- NCCF definitions,
- VTAM/NCCF/etc., start-up JCl,
- JEP or POWER version 2 macro's (DOS/VSE only),
- Output listings:
	- lOGS,
	- traces,
	- dumps.

# DATA STRUCTURE

It is recommended that the data required at the remote sites first be tested at the central site. After testing this data should be placed in a set of carefully controlled data sets. The contents of these data sets reflect the current production state of the network, except while the network is physically being updated.

Members are extracted from the central data sets and transmitted to the sub-hosts as required. Often it is easier to replace the whole data set rather than individual members, thus ensuring the currency of distributed network data.

An example of the structure of data sets and program libraries used during the preparation of this guide follows.

# Central Site Datasets.

The central site library consists of four data sets.

The first two qualifiers of these dataset names are the same, these being<br>'FLETCH.RCNM'. The first qualifier 'FLETCH' indicates the maintenance team, and the second 'RCNM' indicates that they contain the data for remote communications network management products.

The third qualifier characterises the contents of the data set as follows:

- 'VTAMlST' contains the macros required by VTAM.
- 'SOURCE' contains JCl and source code.
- 'OBJECT' contains unlinked object such as the NCP stage 2 output.
- 'lINKlIB' contains linked object such as the NCP load modules.

# Raleigh International Systems Center

These conventions are used for both MVS and VSE systems. In the latter case, 'VTAMLST' and 'SOURCE' are user source libraries, 'OBJECT' is a user relocatable library, and 'LINKLIB' is a user core image library.

# Remote Datasets

The conventions used for the distributed datasets exactly parallel those used for the centrally held datasets, except for the second qualifier.

The second qualifier is changed from 'RCNM' to 'SAnn'. where Inn' is the VTAM sub-area node number.

 $\mathcal{A}^{\text{in}}_{\text{cav}}$  and  $\mathcal{A}^{\text{in}}_{\text{cav}}$ 

÷.

12

#### CHAPTER 4. MAINTENANCE TOOLS

The recommended approach to the maintenance of sub-hosts is the use of Central Site maintenance wherever possible. In this approach definitions are updated at the host and distributed to the sub-host. For example, the sub-host VTAMLST and NCCF definition are updated at the host site, then copied and distributed to the sub-host by batch file/job transfer programs.

Various network management products are available for remote maintenance. These products provide the ability to transfer data sets around the network to meet the requirements for remote maintenance. This includes the need to move data sets from sub-host to host such as transaction or other application data, and diagnostic and maintenance data sets such as ACF/VTAM traces.

Different combinations of products are used in this guide to meet the<br>requirements of the different operating environments. Not all the products are required for every environment. The products used in this guide to move data around the network are:

#### NETWORK JOB ENTRY (NJE) PROGRAM PRODUCT.

Program Product. Available both as a separate product and as an integral part of MVS/SP Program Product. 5740-XYS MVS/SP JES2 version 1 release 2 and later. HJE: Program Number (as a separate Program Product) 5798-DAE NJE: General Information, GC23-0010

HJE: Program Description/Operations Manual, SC23-0003

The JES2 Network Job Entry Facility (HJE) allows selected data sets to be transmi tted from one MVS system to another. Data sets that can be transmitted include jobs, SYSIN and SYSOUT data sets, operator commands, and messages.

POWER Version 2 Networking (PNET) is an exact VSE functional equivalent.

#### CROSS DOMAIN NETWORK DATA TRANSFER (CDNDT)

Field Developed Program. Program Number 5798-DAE CDNDT: Availability Notice, GB21-2498 CDNDT: Program Description/Operations Manual, SB21-2499

Cross Domain Network Data Transfer FDP (CDNDT) is a simple VTAM application program allowing data transfer across the network. CDNDT uses SNA cross domain APPL to APPL communication to perform its file transfer functions. The program is used to transmit problem determination data such as abend dumps, traces, error logs, etc. from one SNA node to another in the network, as well as the data needed to operate the network.

CDNDT comes in both VSE and MVS versions and these transmit compatible datasets, making the product particularly useful in mixed interconnected systems environments.

In an MVS environment, CDNDT may transfer less than a third the amount of data that NJE transfers when communicating large volumes of printed output, such as dumps and traces. This is because NJE transfers data in listing format ready to be printed, while CDNDT transfers raw data prior to output formatting.

COHOT does have some limitations, for example it is only able to send or receive one sequential dataset or member of a partitioned dataset at a time. If there are ten members to be transferred, the CONDT job (which consists of a send-COHOT job at the host and a receive-CONOT job at the sub-host), must be scheduled ten times.

Under MVS datasets may be concatenated at run time, but the data still arrives at its destination as a single dataset. In an MVS to VSE environment this concatenation of data sets is useful for wrapping VSE job control around data. If however, the requirement is for the transmitted data to be split into the original members. then further user processing is required.

Under VSE only disk or tape data sets can be created or transmitted. This requires that print datasets must first be stored as a disk or tape file. JCL changes are normally required and maybe even changes to programs.

# caution - Pacing Value

Usually dumps and traces generate large volumes of data to be transmitted through cross domain links. Neither CONOT nor NJE programs are concerned wi th the capaci ty of the network. Therefore if you do not speci fy appropriate 'PACING' values for an NJE or CONOT application. NCP will soon enter slowdown causing other transaction response times to be increased. So a PACING value must be specified for both sides of NJE and CDNDT application definitions. VPACING is specified on the APPLID statement. PSNDPAC and SSNDPAC are pacing counts that can be added to the mode table used for the session.

#### POWER VERSION 2

Program Product Available as a standard. integral part of the VSE POWER Product. POWER: Program Number 5666-273 POWER: Networking User's Guide. SC33-6140

POWER Networking (PNET) is a standard non-optional feature of POWER TOWER NETWORKING (INCI) IS a Standard non-optional reature of rower computer system to another. including MVS. Oata sets that can be transmitted include jobs, SYSIN and SYSOUT data sets, operator commands. and messages.

PNET is fully compatible with NJE, making MVS/VSE dialog very much easier. PNET transfers both input and output datasets between systems on the same basis as NJE. For example. a punch file received by PNET is placed on the receiving system's punch queue and not the reader queue, as is the case with JEP.

## JOB ENTRY PROGRAM/FILE TRANSFER (JEP/FTP)

Program Products. Program Numbers 5746-XE6 (JEP), 5748-XE8 (FTP)<br>JEP/FTP: Program Reference and Operations Manual, SH12-5331

The Job Entry Program and File Transfer Program (JEP/FTP) are Program<br>products designed to transfer jobs and files between interconnected systems.

#### JEP

JEP is an addition to VSE/POWER, and provides job transmission and receipt to and from an SNA network. It communicates with both VSE/POWER Remote Job Entry, or with Job Entry Subsystem/Network Job Entry. It is functionally replaced by POWER version 2.

FTP

FTP is a batch program that is run on either VSE or MVS. Its function is to change data sets into 80 byte records to allow transmission by NJE, JEP, or POWER version 2.

FTP is designed for job/file transmission between VSE and MVS, however FTP can also be used between two MVS systems.

FTP has basically four functions which are 'JOB IN', 'JOB OUT', 'FILE IN' and 'FILE OUT'. All four functions are used to transfer files or jobs between MVS and VSE. In the case between two MVS systems, only the 'JOB IN' function of FTP is used.

The FTP function of 'JOB IN' is the most useful. Input is read from a sequential file and transferred to a punch file without processing. This punch file is designed to be directed to a remote VSE JEP program as shown in Figure 29 on page 37and Figure 30 on page 37. It can also be directed to a JES2 internal reader making it useful for MVS and VSE POWER version 2 sub-hosts.

From an MVS host to an MVS sub-host, the input data which consists of SYSIN data, the partitioned data set members concatenated with a IEBUPDTE utility job to update members of VTAMLST or NCCF definition as shown in Figure lIon page 21. By inserting an NJE '/\*ROUTE' control statement in the job control language, the IEBUPDTE job is routed to the sub-host and updates the sub-host network definition. The results of IEBUPDTE execution are routed back to the host system.

For a VSE POWER version 2 sub-host from a MVS host, the VSE 'MAINT' program is used instead of the IEBUPDTE, and the 'XMIT' control statement replaces the *'/'IE* ROUTE XEQ' statement. Fi gure 26 on page 34 shows an example.

The file transfer capabilities are only of use in VSE and are better performed by CDNDT. For examples see CNM/Managing Interconnected Systems as listed in "Chapter 8. Bibliography" on page 43.

# OPERATOR COMMUNICATIONS CONTROL FACILITY (OCCF)

#### VSE

Program Product. Program Number 5746-XC5 OCCF: Availability Notice, GB OCCF: Program Description/Operations Manual. 5B

# MVS

Program Product. Program Number 5665-288 OCCF: Availability Notice, GC24-5227 OCCF: General Information, GC24-5225 OCCF: Installation and Operation Manual, SC24-5226

The Operator Communications Control Facility (OCCF) provides the capability to operate either a V5E or MVS system through the network. As well as the ability to enter system commands, system messages are routed back to the OCCF operator in the normal manner for a console.

# **TSO**

TSO has the ability to submit jobs to the system and to get notification of job completion from the system. This function is useful in submitting jobs to remote MVS sub-hosts. When the job is submitted from TSO to the remote sub-host. the TSO user is notified:

- when the job leaves the host system.
- when the job execution ends at the sub-host.
- when the SYSOUT data set arri ves at the host system.

## TSO EXTENSIONS (TSO/E)

Program Product. Program Number 5665-285 TSO/E: Availability Notice, GC28-1123 TSO/E: General Information, GC28-1061 TSO/E: IDTF User's Gui de, 5C28-1104

The TSO/E Interactive Data Transmission Facility (IDTF) allows the transmission and subsequent receipt of datasets and messages from one T50 user to another. These users may be on the same or separate systems connected via the network.

The dataset is unloaded by the 'TRANSMIT' command and restored to it's original format when received by the 'RECEIVE' command. A selection of members or the whole dataset may be transmitted.

ISAM, VSAM, user labelled or keyed datasets are not handled directly.

#### SPOOL DISPLAY AND SEARCH FACILITY (SDSF)

Field Developed Program. Program Number 5798-DGN SDSF: Availability Notice, GB21-2865 SDSF: Program Description/Operations Manual. SB21-2866

The Spool Display and Search Facility (SD5F) is a system management aid which allows the user to analyse and control (on an authorised basis) an MVS/JES2 based system.

Amongst its capabilities. it enables a user to interactively browse the MVS system log and JES2 spool queues, including those currently active. Selective printouts of the material being browsed is possible.

SDSF is either executed directly under TSO or via ISPF menus.

## CHAPTER S. MVS HOST TO MVS SUB-HOST

The envi ronment used as an example consi sts of two MVS/SP interconnected through the MSNF feature of ACF/VTAM. This environment is illustrated in Figure 6. systems general

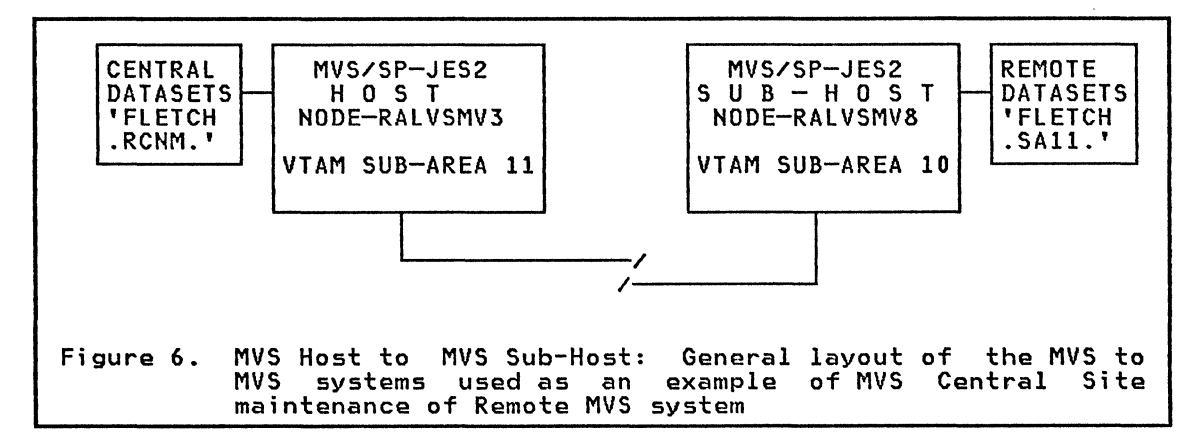

Various combinations of file transfer products are use to show how the sub-host is maintained.

The approach taken is that of Central Site maintenance as described earlier ("Central Site Maintenance." on page 4).

Central maintenance of a remote MVS sub-host by an MVS host is not technically difficult. the most important aspect being the adoption of this principle of maintenance.

# MAINTENANCE PRODUCT SELECTION

This section comments on some of the products in use in the MVS-MVS remote maintenance environment. Refer to "Chapter 4. Maintenance Tools" on page 13 for the product summaries.

## Data Transfer

By far the most convenient and easy to use product is the IDTF facility of TSO/Extensions. It also appears to be a reasonably quick and efficient method of data transfer.

Data is directly transmitted and received by the appropriate TSO maintenance user ID. The data transmitted is either a complete sequential or partitioned dataset. or selected members of a PDS.

The only point to remember is that it is not possible to selectively receive members sent together in the same transmission.

Other products used were FTP in conjunction with NJE. and CDNDT. Both these options worked well.

CDNDT is better for large volumes of data since it is more efficient with its larger blocksizes and checkpointing at the record level.

FTP/NJE is more convenient for a number of small jobs since it uses the spooling system and requires no special transmission jobs to be scheduled. The 'JOBIN' function of FTP is used to create a concatenated job stream and then NJE routes this job to the sub-host for execution.

NJE 1S used by itself when data manipulation during job creation 1S minimal.

#### Interactive subsystems

TSO is used as both the host and sub-host maintenance tool.

Network operation and control is performed by NCCF. and OCCF is used where direct system intervention is required. such as to retry CDNDT transmissions.

SDSF is a convenient tool to view job output and is included in the TSO systems in use in RISC.

#### NCP LOAD MODULES

It is recommended that each operating system is able to load at least its adjacent 3705/3725 devices. This requires that the relevant NCPs be distributed to each remote site in both source and load format.

Either CDNDT or TSO/Extensions are suitable for these purposes. the use of the latter method is shown in the example which follows.

#### TSO/Extens;ons for NCP data

Operation is very simple:

- 1. Log on to the Central Site maintenance TSO user 10.
- 2. Issue the 'TRANSMIT' (or 'XMIT') command followed by the dataset and the members being transmitted. Figure 7. In this case an NCP source module is being sent together with another member.
- 3. Log off the sending ID on the host and Log on to the TSO at the sub-host.
- 4. Issue the 'RECEIVE' command and then the restore parameters when prompted (Figure 8 on page 19),

READY xmit ralvsmv8.liberty dataset(rcnm.source) members(n45ef3n jobldtxt)<br>14.26.11 TSU 210 \$HASP546 FLETCH SYSTEM OUTPUT RECEIVED AT RALVSMV8 CN(00)<br>IEBCOPY MESSAGES AND CONTROL STATEMENTS PAGE 0001 COPY OUTDD=SYS00020,INDD=((SYS00014,R))<br>SELECT MEMBER=(N45EF3N,JOBLDTXT) IEB167I FOLLOWING MEMBER(S) UNLOADED FROM INPUT DATA SET REFERENCED BY SYSOOO1 4 -<br>IEB154I IEB154I JOBLDTXT HAS BEEN SUCCESSFULLY UNLOADED IEB154I N45EF3N HAS BEEN SUCCESSFULLY UNLOADED IEB154I N45EF3N HAS BEEN SUCCESSFULLY UNLOADED<br>IEB147I END OF JOB -00 WAS HIGHEST SEVERITY CODE o message and 62 data records sent as 2312 records to RALVSMV8.LIBERTY READY Figure 7. TSO Transmit selected members to MVS sub-host: The selected members are sent from the cataloged dataset (prefixed by the TSO userid).

READY receive Dataset FLETCH.RCNM.SOURCE from FLETCH on IBM Members: N45EF3N,JOBLDTXT Enter restore parameters or 'DELETE' or 'END' dataset ('fletch.sa2l.source') IEB167I FOLLOWING MEMBER(S) LOADED FROM INPUT DATA SET REFERENCED BY SYS0001 9 - IEB1541 IEB1541 IEB1441 018 IEB1491 IEB147I Restore successful to dataset 'FLETCH.SA21.S0URCE' IEBCOPY MESSAGES AND CONTROL STATEMENTS PAGE 0001 COPY INDD=«SYS00019,R»,OUTDD=SYS00018 JOBLDTXT HAS BEEN SUCCESSFULLY LOADED N45EF3N HAS BEEN SUCCESSFULLY LOADED THERE ARE 0000002 UNUSED TRACKS IN OUTPUT DATA SET REFERENCED BY SYSOO THERE ARE 0000000 UNUSED DIRECTORY BLOCKS IN OUTPUT DIRECTORY END OF JOB -00 WAS HIGHEST SEVERITY CODE Figure 8. TSO receive selected partial dataset from host: The transmitted members are placed in the previously allocated dataset.

#### NCP RESOURCE RESOLUTION TABLES (RRT) AND OTHER LOAD MODULES

The NCP RRTs, Mode and USS tables required at each sub-host are distributed in the same way as the NCPs.

The only differences between nodes is possibly the sign on format.

#### VTAMLST DEFINITIONS

These definitions are in source code format. They are stored on the system as members of a PDS, and as such may be maintained by the 'IEBUPDTE' utility, or replaced directly by some function such as that provided by TSO/Extensions.

If TSO is readily available at the sub-host, then the latter method is very convenient.

# TSO/Extensions for Definitions

The procedure followed is identical to that shown in "TSO/Extensions for NCP data" on page 18, and a further example follows in which a whole dataset 1S transmitted. Figure 9 on page 20 shows the transmission, and Figure 10 on page 20, the corresponding receipt.

READY xmit ralvsmv8.hal datasetCrcnm.vtamlst) IEB167I FOLLOWING MEMBERCS) UNLOADED FROM INPUT DATA SET REFERENCED BY SYSOOOO  $3 -$ IEB154I IEB154I IEB154I IEB154I IEB154I IEBl54I IEBl54I IEBl54I IEB154I IEB147I Lesini Ension cost to and niched oeverliff cose<br>O message and 12 data records sent as 142 records to RALVSMV8.HAL<br>READY Figure 9. IEBCOPY MESSAGES AND CONTROL STATEMENTS PAGE 0001 COpy OUTDD=SYSOOO09,INDD=CCSYSOOO03,R» APPCON12 HAS BEEN SUCCESSFULLY UNLOADED ATCCON12 HAS BEEN SUCCESSFULLY UNLOADED ATCSTROO HAS BEEN SUCCESSFULLY UNLOADED A10CDN HAS BEEN SUCCESSFULLY UNLOADED AL2CDN HAS BEEN SUCCESSFULLY UNLOADED<br>AL2CICS HAS BEEN SUCCESSFULLY UNLOADED A12CICS HAS BEEN SUCCESSFULLY UNLOADED Al2JEP HAS BEEN SUCCESSFULLY UNLOADED A12TAF HAS BEEN SUCCESSFUllY UNLOADED RllCDN HAS BEEN SUCCESSFULLY UNLOADED END OF JOB -00 WAS HIGHEST SEVERITY CODE TSO transmit to MVS sub-host: The cataloged dataset Cprefixed by the

TSO userid) is sent in it's entirety.

READY receive Dataset FLETCH.RCNM.VTAMLST from FLETCH on IBM Enter restore parameters or 'DELETE' or 'END' dataset(sa21.vtamlst) volume(m11lb1) new COPY INDD=((SYS00007,R)),OUTDD=SYS00005<br>IEB167I FOLLOWING MEMBER(S) LOADED FROM INPUT DATA SET REFERENCED <mark>BY SYS0000</mark>  $7 -$ IEB154I IEBl54I IEB154I IEB1541 IEB154I IEBl54I IEB154I IEBl54I IEBl54I IEB144I 005 IEBl49I THERE ARE 0000000 UNUSED DIRECTORY BLOCKS IN OUTPUT DIRECTORY \*\*\* IEBCOPY MESSAGES AND CONTROL STATEMENTS PAGE 0001<br>COPY INDD=((SYS00007,R)),OUTDD=SYS00005 APPCON12 HAS BEEN SUCCESSFULLY LOADED ATCCON12 HAS BEEN SUCCESSFULLY LOADED ATCSTROO HAS BEEN SUCCESSFULLY LOADED<br>A10CDN - HAS BEEN SUCCESSFULLY LOADED AIOCDN HAS BEEN SUCCESSFULLY LOADED A12CDN HAS BEEN SUCCESSFULLY LOADED A12CDN - HAS BEEN SUCCESSFULLY - LOADED<br>A12CICS - HAS BEEN SUCCESSFULLY - LOADED<br>A12JEP - HAS BEEN SUCCESSFULLY - LOADED A12JEP HAS BEEN SUCCESSFULLY LOADED A12TAF HAS BEEN SUCCESSFULLY LOADED RllCDN HAS BEEN SUCCESSFULLY LOADED R11CDN - HAS BEEN SUCCESSFULLY LOADED<br>THERE ARE 0000001 UNUSED TRACKS IN OUTPUT DATA SET REFERENCED BY SYSOO IEBl47I END OF JOB -00 WAS HIGHEST SEVERITY CODE Restore successful to dataset 'SA21.VTAMLST' Figure 10. TSO receive of a complete dataset: The dataset is not allocated prior to this step and so is allocated to the volume specified at this time

Two further alternatives exist if the sub-host definitions are updated in rwo further afternatives exist if the sub-nost definitions are updated in<br>an off-line fashion. CDNDT is used to transmit a file containing<br>concatenated data and JCL, or FTP is used in conjunction with NJE to make use of standard spooling facilities. CDNDT is cumbersome for the large number of small files which constitute the VTAM definitions, and so the FTP method is preferred when TSO is not convenient at the sub-host.

# FTP with NJE for VTAM Definitions

FTP is used to compose a job stream made up of JCL and members of the central site maintenance PDS. A number of members may be included in one run, the example which follows has two.

- 1. TSO is used to submit the JCL to the JES2 at the host (Figure 11).
- 2. The FTP 'JOBIN' creates a second jobstream including the data from the master copies of the source data, and this punched to the internal JES2 reader of the MVS host. Figure 12 on page 22 shows the output of the FTP jobstep.
- 3. The '/\*ROUTE XEQ' JCL statement routes the following JOB (FLETCHB), to the sub-host for execution. Figure 13 on page 23 shows the output from the job executed at the sub-host.

//FLETCHA JOB MSGCLASS=O,CLASS=A,MSGLEVEL=l,NOTIFY=USER /\*ROUTE PRINT RALYDPD3.FLETCHER //\* THIS JOB TRANSFERS CDHDT APPL AND CDRSC DEFINTION FROM OS TO OS EXEC PGM=DVGXJIN<br>DD SYSOUT=\* //SYSPRINT DD SYSOUT=\* //DVGPR DD SYSOUT=\*,DCB=(LRECL=132,BLKSIZE=132,RECFM=F)<br>//DVGPU DD SYSOUT=(A,INTRDR),DCB=(BLKSIZE=80,RECFM=F)<br>//DVGRD DD DATA,DLM=XX<br>//FLETCHB JOB MSGCLASS=A,CLASS=A,MSGLEVEL=1 //FLETCHB JOB MSGCLASS=A,CLASS=A.MSGLEVEL=l /\*ROUTE XEQ RALVSMV8 **/\*ROUTE PRINT RALYDPD3.FLETCHER**<br>// FXFC PGM=TFBUPD // EXEC PGM=IEBUPDTE,PARM=NEW //SYSPRINT DD SYSOUT=A //SYSUTI DD DSN=FLETCH.SA21.VTAMLST, // VOL=SER=WTLIBl,DISP=SHR,UNIT=3330-1 //SYSUT2 DD DSN=FLETCH.SA21.VTAMLST. // VOL=SER=WTlIBl,DISP=SHR,UNIT=3330-1 //SYSIN DD \*,DLM=XX ./ ADD LIST=ALL,NAME=AI0CDN ./ NUMBER NEWl=10,INCR=10 XX // // ./  $\cdot$ XX // // ./ /\* // XX /\* // ADD NUMBER ENDUP DD DSN=FLETCH.RCNM.VTAMLST(A10CDN),DISP=SHR<br>DD  $\star$ ,DLM=XX  $\ast$ , DLM=XX DD DD LIST=ALL,HAME=RIICDN NEWl=10.INCR=10 DSN=FLETCH.RCNM.VTAMLST(RIICDN),DISP=SHR \*.DLM=XX Figure 11. FTP JOBIN used for MVS-MVS file transfer.: This example<br>shows the FTP input job control statements, the output output of this second job is in turn submitted to the JES2 internal reader of the sub-host defined in the '/\*ROUTE' NJE statement. The second '/\*ROUTE' statement transfers the printout from the sub-host to a third node defined to NJE.

 $\bar{z}$ 

Rale;gh International Systems center

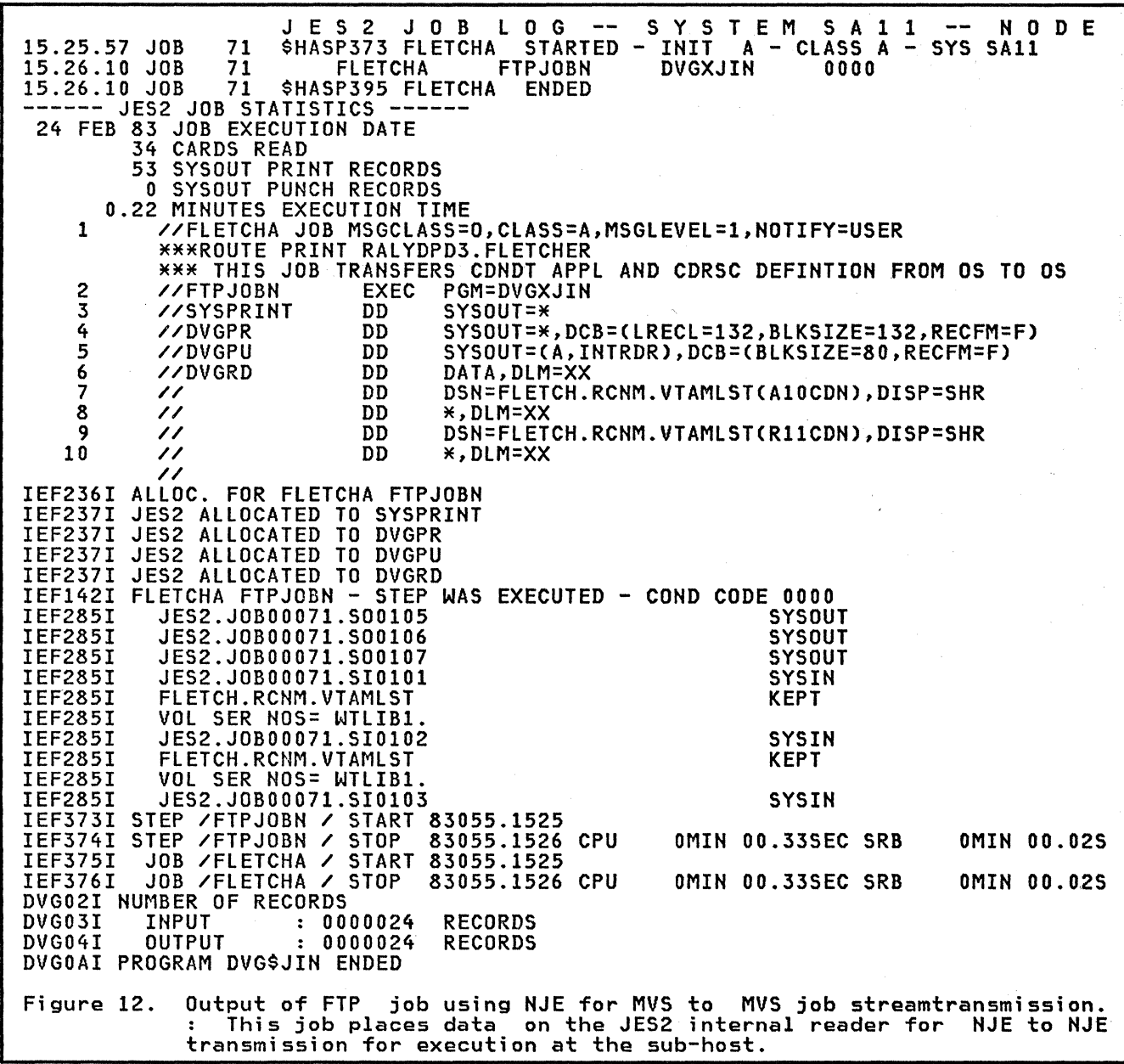

J E S 2 J 0 B L 0 G -- S Y S T E M M V S 8 -- N 0 D E 24 FEB 83 JOB EXECUTION DATE 24 CARDS READ 56 SYSOUT PRINT RECORDS o SYSOUT PUNCH RECORDS 0.02 MINUTES EXECUTION TIME<br>CAFLETCHB JOB MS 1 //FLETCHB JOB MSGCLASS=A,CLASS=A,MSGLEVEL=1<br>
\*\*\*ROUTE XEQ RALVSMV8 \*\*\*ROUTE PRINT RALYDPD3. FLETCHER \*\*\*ROUTE'PRINT RALYDPD3.FLETCHER , 2 // EXEC PGM=IEBUPDTE,PARM=NEW 3 //SYSPRINT DD SYSOUT=A 4 // VOL=SER=WTLIB1,DISP=SHR,UNIT=3330-1<br>5 //SYSUT2 DD DSN=FLETCH.SA21.VTAMLST,<br>// VOL=SER=WTLIB1,DISP=SHR,UNIT=3330-1<br>6 //SYSIN DD \*,DLM=XX IEF236I ALLOC. FOR FLETCHB IEF2371 JES2 ALLOCATED TO SYSPRINT ALLOCATED TO SYSUT1 IEF2371 267 ALLOCATED TO SYSUT2 IEF2371 JES2 ALLOCATED TO SYSIN IEF142I FLETCHB - STEP WAS EXECUTED - COND CODE 0000 IEF2851 JES2.JOB00072.S00102 SYSOUT IEF285I FLETCH.SA21.VTAMLST<br>IEF285I VOL SER NOS= WTLIB1 IEF285I VOL SER NOS= WTLIBI. IEF2851 FLETCH.SA21.VTAMLST KEPT IEF2851 VOL SER NOS= WTLIBI. IEF285I JES2.JOB00072.SI0101<br>IEF373I STEP / / START 83055.1625 IEF373I STEP / / START 83055.1625 IEF3741 STEP / / STOP 83055.1625 CPU OMIN 00.31SEC SRB OMIN 00.03 IEF3751 JOB /FLETCHB / START 83055.1625 IEF3761 JOB /FLETCHB / STOP 83055.1625 CPU OMIN 00.31SEC SRB OMIN 00.03 SYSIN NEW MASTER<br>./ ADD LIST=ALL, NAME=A10CDN ./ NUMBER NEW1=10, INCR=10 AI0CDN VBUILD TYPE=APPL CDNI0S11 APPL AUTH=(ACQ)<br>CDNI0R11 APPL AUTH=(ACQ),EAS=1,VPACING<br>SYSIN SYSIN SYSIN SYSIN SYSIN NEW MASTER<br>./ ADD LIST=ALL, NAME=R11CDN <sup>J</sup>ADD LIST=ALL,NAME=RllCDN ./ NUMBER NEW1=10,INCR=10 ./ ENDUP IEB817I MEMBER NAME (RIICDN ) NOT FOUND IN NM DIRECTORY. STOWED WITH TTR. Rl1CDN VBUILD TYPE=CDRSC CDN11S10 CDRSC CDRM=Mll CDN11R10 CDRSC CDRM=M11<br>CDN11S12 CDRSC CDRM=M11 CDN11S12 CDRSC CDRM=M11<br>CDN11R12 CDRSC CDRM=M11 CDN11R12 CDRSC IEB818I HIGHEST CONDITION CODE WAS 00000000 ' Figure 13. Edited output of FTP assembled job on the MVS sub-host: This job is transmitted from the host by NJE in the host and sub-host as a result of the'/\*ROUTE XEQ' statement.

# DUMP AND TRACE DATASETS

Where possible large printouts ara handled on the system on which they are enere possible large princouts are nandled on the system on which they are<br>created. Either TSO is used directly to examine printouts, or SDSF is used as an alternative. SDSF is used in the RISC, and is invoked from TSO/lSPF.

#### Dump/Trace Dataset Creation

NCCF is used with OCCF to control the production of the necessary<br>datasets. NCCF is regarded as an essential tool in any network

environment, and OCCF 1S highly desirable for remote site operation.

# F;!e Transfer

Where TSO is not possible, or hardcopy is required, there are other multime to the transfer the data to the host for analysis.

Datasets may be transferred by file transfer processes such as TSO/Extensi ons Transmi t-Recei ve or CDNDT, or use may be made of the NJE-NJE routing capability to transfer printed output. This latter method is easy to use, si nce no further processi ng is requ ired. However, it is easy to use, since no further processing is required. However, it Printed output is routed either on the basis of returning output to the submitting system, else the output destination is defined in a '/\*ROUTE PRINT' statement.

#### CHAPTER 6. MVS HOST TO VSE SUB-HOST

The environment used as an example consists of a MVS/SP and VSE system interconnected through the MSNF feature of ACF/VTAM. Various combinations of file transfer products are used to show how the sub-host is maintained. The approach taken is that of Central Site maintenance as described earlier ("Central Site Maintenance." on page 4).

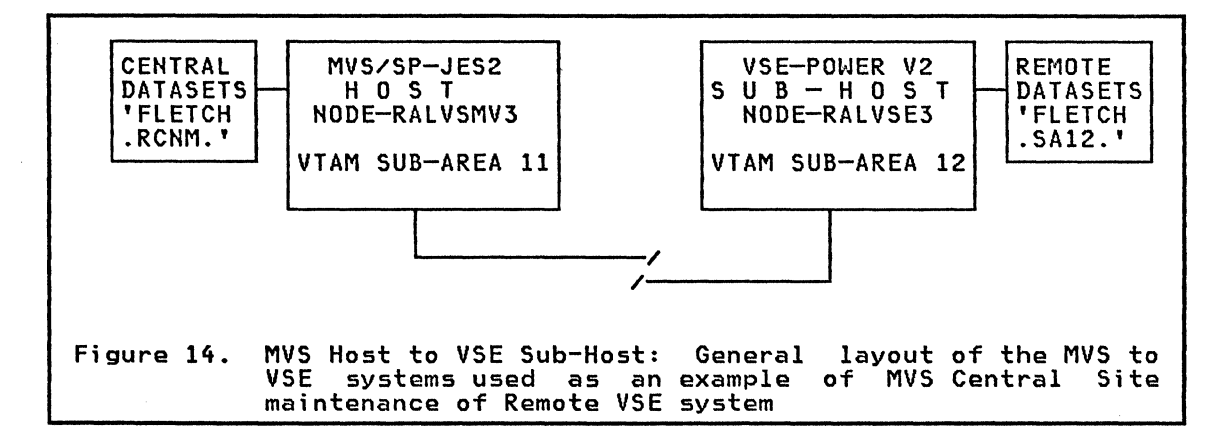

# MAINTENANCE PRODUCT SELECTION

This section gives a brief note on the usefulness of products used in the test MVS-VSE environment. Refer to "Chapter 4. Maintenance Tools" on page 13 for the product descriptions.

# Data Transfer

The most useful products for JCL and Printout interchange are NJE in MVS. and POWER Version 2 in VSE. Both products are now standard features of MVS/SP-JES2 and POWER Version 2 respectively. Both SNA and non-SNA links are supported. These products are easy to use, fully compatible, and POWER networking is particularly easy to install. These products should be used wherever possible as the basis for remote maintenance of VSE systems from MVS.

Installation of POWER Version 2 requires a cold start of POWER and so the POWER queues have to be suitablY backed up prior to installation.

CDNDT was used for transfer of larger datasets and worked well. Care must be taken to synchronise the transmit and receive jobs. The receive job occupies a partition awaiting data without giving any messages to that effect. The transmit job sends a message to the MVS operator console and waits for a reply if the receive job has not opened its ACB. a retry is possible once this is done.

FTP was used to transmit both to JEP and then to POWER Version 2 when it replaced JEP. In the latter case FTP is required to concatenate files to 80 byte records for transmission and subsequent restoration to original record size.

JEP is much more difficult to set up than POWER 2 and has less functions. It nevertheless worked well during the early MVS-VSE runs and some of the output is included later in this section. JEP and POWER 2 Networking cannot coexist.

## Interact;ve subsystems

TSO is used as the MVS maintenance tool. ICCF is not· necessary on the VSE sub-host since all libraries are maintained on the MVS host.

NCCF is used on both the Host and Sub-host from the same physical screen that used for TSO during these tests. OCCF is in turn accessed from NCCF to control the VSE system. If remote operator intervention is to be kept to a minimum. then OCCF is an essential part of the operation.

In large scale operation, more physical screens are probably an advantage.

## OPERATING SYSTEM INCOMPATIBILITIES

Apart from the obvious JCL differences between MVS and VSE, the linked<br>object code is also generally incompatible. In the networking<br>environment, this is not too serious since the assembly and/or linkage<br>editing of

The exception is the Load module for the NCP. Generation and assembly<br>from source of NCPs at the sub-hosts can be very resource consuming.<br>Worse, the output modules of the generation process may differ at the object level for the same NCP source coding due to variations in SSP level. and on the operating system used for generation.

# NCP LOAD MODULES

An NCP Load Module is not necessarily required at a remote sub-host having an attached 37XS. However it is recommended that this be done to allow the sub-host to perform a local load. This provides additional network backup capability. During testing for this guide. a VSE load of a NCP directly from a core image library to the 37XS using ACF/VTAM Version 2 took a matter of seconds.

Al though the object code requi red in the 37X5 is independent of the loading operating system, the loading mechanisms in VSE differ from those used in MVS. These means that the linked NCP Load modules are not compatible between these operating systems. The quantity of Jct created compatible between these operating systems. The quantity of JCL created<br>at NCP generation time is such that it is better to rerun the generation process on the VSE system, rather than to try to manually create this JCL around the object code produced by the stage 2 NCP generation.

An alternative to repeating this generation is to write a program to unload a MVS HCP load module into VSE CSERV format. An example of this type of coding is shown in "Appendix C. Conversion Program for MVS to VSE Load Modules." on page 51. The output of this program is then linked into the VSE user core image library, and then used to create the VSE NCP load file. The program as listed was executed and successfully produced VSE format TXT records.

The following set of figures show the JCL and procedures required to move an NCP generated under MVS thru to the VSE NCP Load File, using the example program. The associated POWER and Networking definitions are in example program: The associated rowth and hetworking definitions are in steps are all performed from a screen attached to the MVS Host. and run as follows:

1. Sign on to Host TSO then -

- a. Unload the generated NCP to VSE format using the program 'BLDTXT' (Figure 15 on page 27).
- b. Submit the JCL via MVS to VSE to start the Receive job. This JCt includes the job steps necessary to link edit the received object and to create an NCP Load File, and are executed after the receive and to create an NCP Load File, and are executed after the receive is complete (Figure 16 on page 28).
- c. Start the transmit job from MVS (Figure 17 on page 28).
- 2. log off TSO and use NCCF/OCCF in VSE subarea 12 to run the VSE system
	- a. log on to NCF12 being the VSE NCCF application.
	- b. Sign on as the NCCF network operator.
	- c. Check the status of the inter system links and activate these as necessary.
	- d. Sign on to OCCF, in this case ClISTS have not been used to obviate  $t$  is the controller control of  $t$  is the control of  $t$  is the need for the  $\lceil t_0 \rceil$  command prefix etc. (Figure 18 on page 29).
	- e. Check the status of the VSE system. (Figure 19 on page 29).
	- f. Check POWER networking status and activate if necessary (Figure 20 on page 30).
	- g. Monitor job giving operator replies as necessary (Figure 21 on page 30 and Figure 22 on page 31).

Figure 23 on page 31 shows the corresponding MVS log. The run times differ between the two systems due to different initial clock settings.

A similar procedure must be used to change the VSE VTAM start up lists and procedures to reflect any change in NCP names before loading the new NCP.

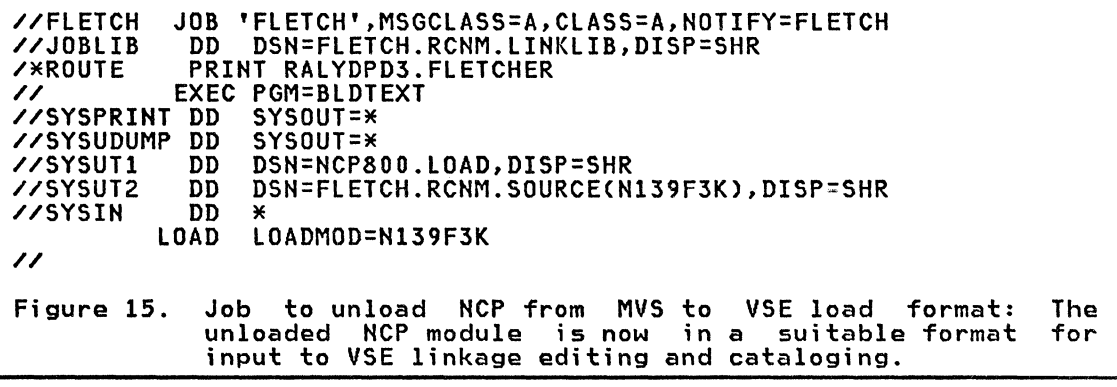

```
//DOSREC JOB MSGCLASS=A, CLASS=A<br>/*XMIT RALVSE3, DLM=%%
XXXIII SHATCDNDTR,CLASS=0,DISP=D<br>* $$ LST_DEST=RALVSE3
%\\OB\CDNDT\RECEIVE\PROGRAM<br>%\DLBL\OUTPUT,'SA12.CDNDT.RECEIVE.FILE',01/001,SD
// EXTENT SYS021,DOSRES,1,0,12673,133<br>// ASSGN SYS021,160<br>// LIBDEF CL,SEARCH=CVTMV2CL,USRCL1)<br>// EXEC CDDTA,SIZE=AUTO<br>R,RLU=CDN12R11,SLU=CDN11S12,BLKSIZE=1000,RECFM=U
/M 
/& 
 /*<br>// JOB CATALOG NCP<br>// PLBL TIGYSTH IS
 // JUB CATALUG NCP<br>// DLBL IJSYSIN,'SA12.CDNDT.RECEIVE.FILE',,SD<br>// EXTENT SYSIPT,DOSRES,1,0,12673,133<br>ASSGN SYSIPT,160<br>// OPTION CATAL
                 INCLUDE
/* 
%<br>// LIBDEF CL,TO=USRCL1<br>// EXEC LNKEDT<br>/&<br>// JOB RESET SYSIPT
       JOB RESET SYSIPT
CLOSE SYSIPT,SYSRDR /& 
 /*<br>// JOB CSERV NCP LOAD FILE<br>// PLBL JJSYSBU JUAD S118 L
 // JUB CSERV NCP LUAD FILE<br>// DLBL IJSYSPH,'NCP.SA12.LOADLIB',99/365,SD<br>// EXTENT SYSPCH,SYSWK1,1,O,6403,133<br>ASSGN SYSPCH,161<br>// LIBDEF CL,FROM=USRCL1,TEMP<br>// LIBDEF CL,FROM=USRCL1,TEMP<br>// EXEC CSERV
   PUNCH N139F3K 
/M 
/& 
// JOB ASSGNPH 
CLOSE SYSPCH,00D<br>/&<br>* $$ EOJ
x^{\prime}Figure 16. VSE job to receive NCP text from MVS: This job is submitted 
                          thru NJE to PNET to run in the VSE sub-host RALVSE3.
```
//FLETCH JOB MSGCLASS=A,CLASS=A //STEP1 EXEC PGM=CDDTA /MROUTE PRINT RALYDPD3.FLETCHER //SYSIN DD \* T,RLU=CDN12R11,SLU=CDN11S12 //SYSPRINT DD SYSOUT=\* //SYSUDUMP DD SYSOUT=M //INPUT DD DSN=FLETCH.RCNM.SOURCECN139F3K),DISP=SHR Figure 17. MVS job to transmit NCP text from MVS: The NCP has previously been unloaded from MVS Load Library.

NETWORK COMMUNICATIONS CONTROL FACILITY 02/21/83 23:38:05 U NCF12 FSMI00 FULL SCREEN MONITOR ENDED C NCF12 DSI013I COMMAND LIST LOGON COMPLETE ??? o qlogon Figure 18. Sign on to OCCF in VSE sub-host from MVS Host: The sign on is cross domain via NCCF in VSE sub-area 12.

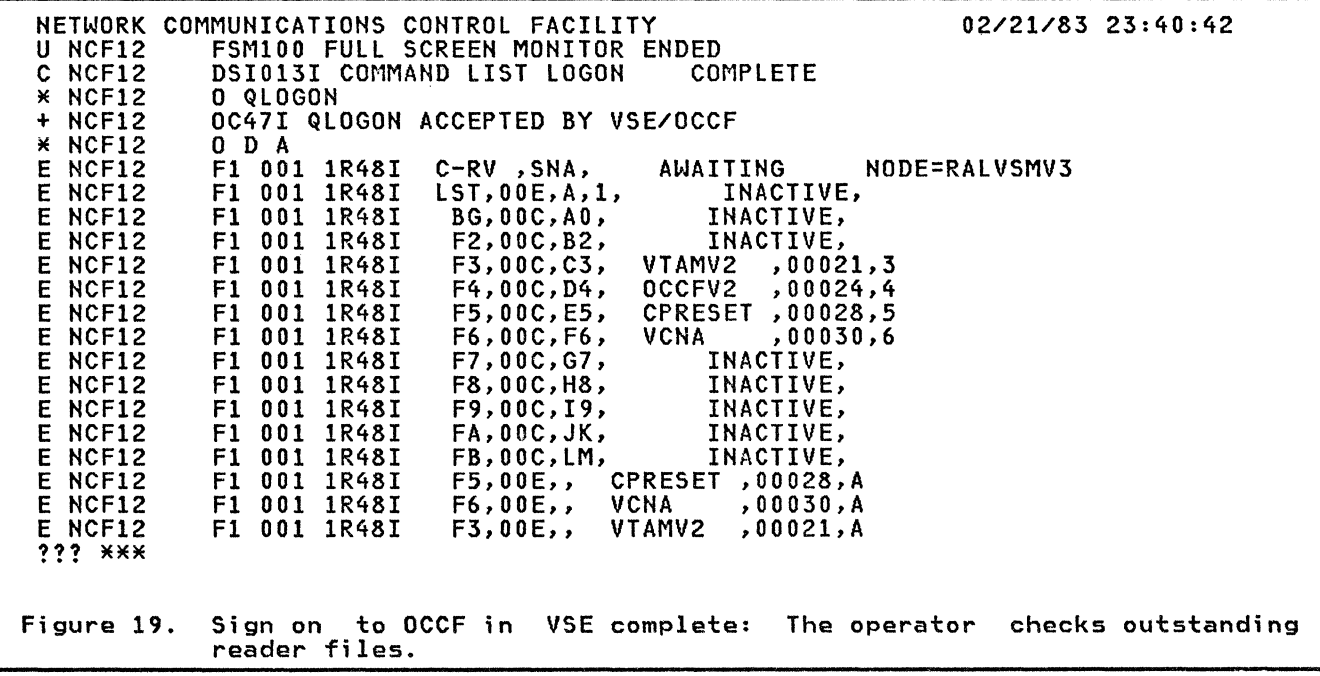
# Raleigh International Systems Center

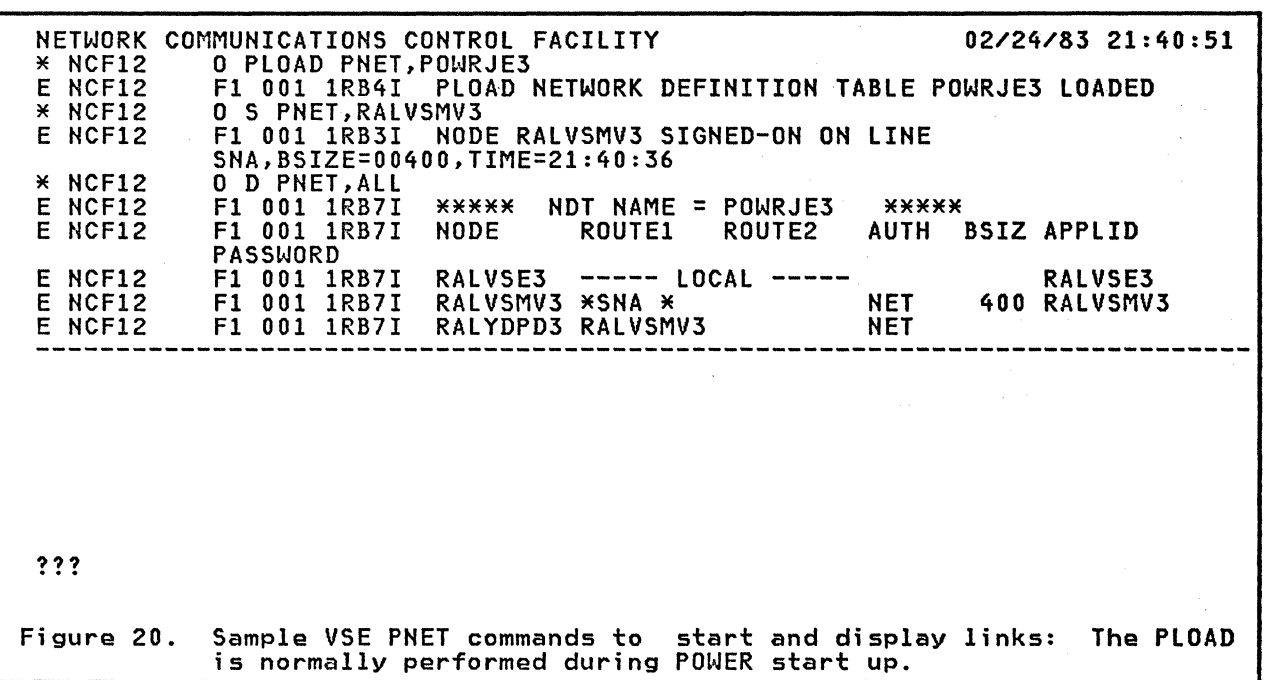

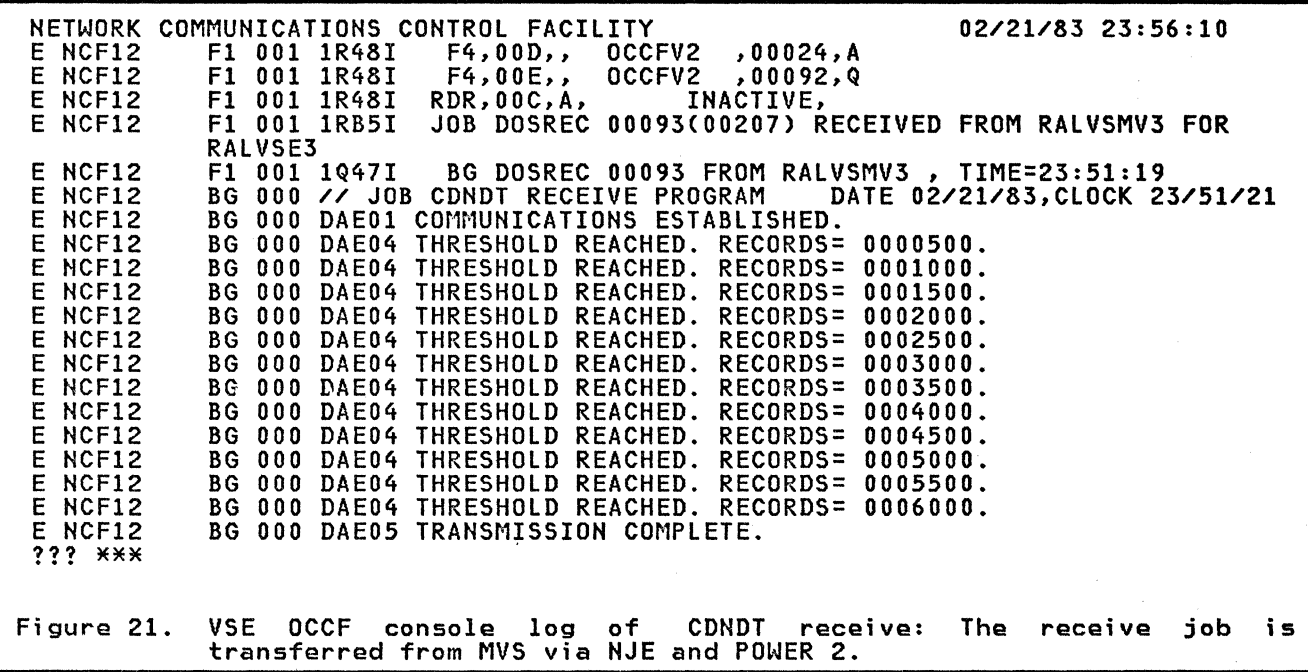

 $\mathcal{L}^{\mathcal{A}}$ 

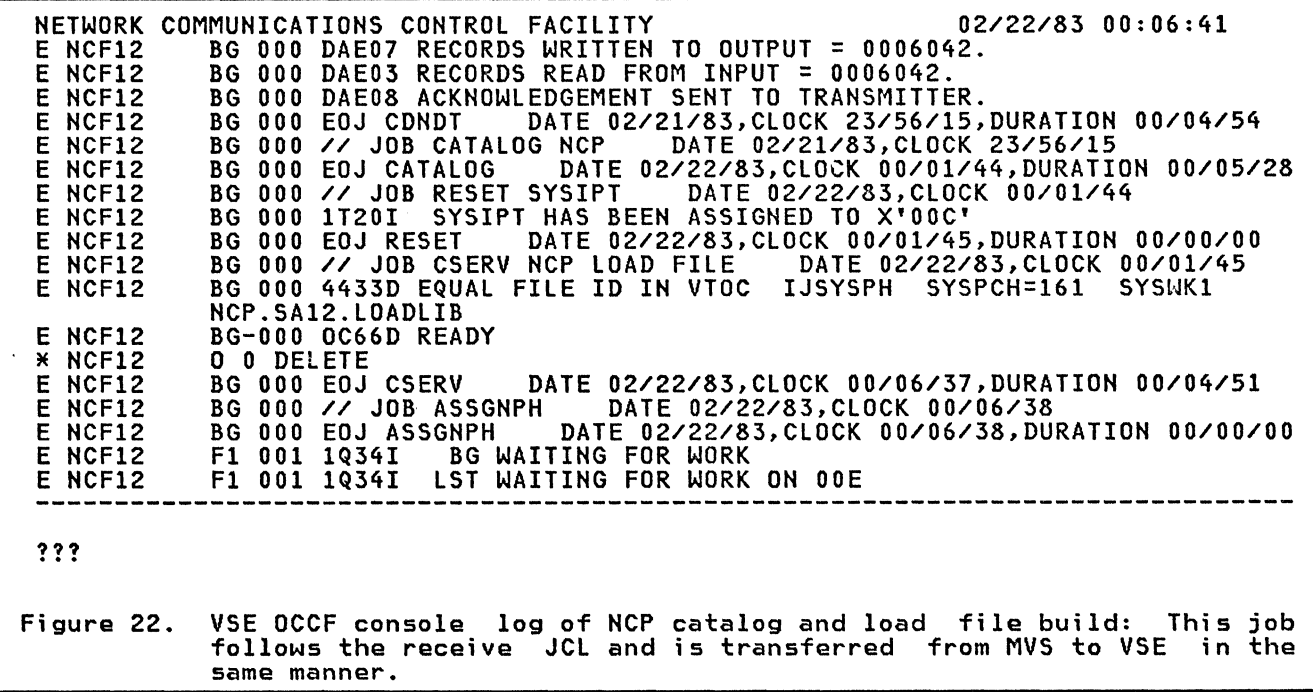

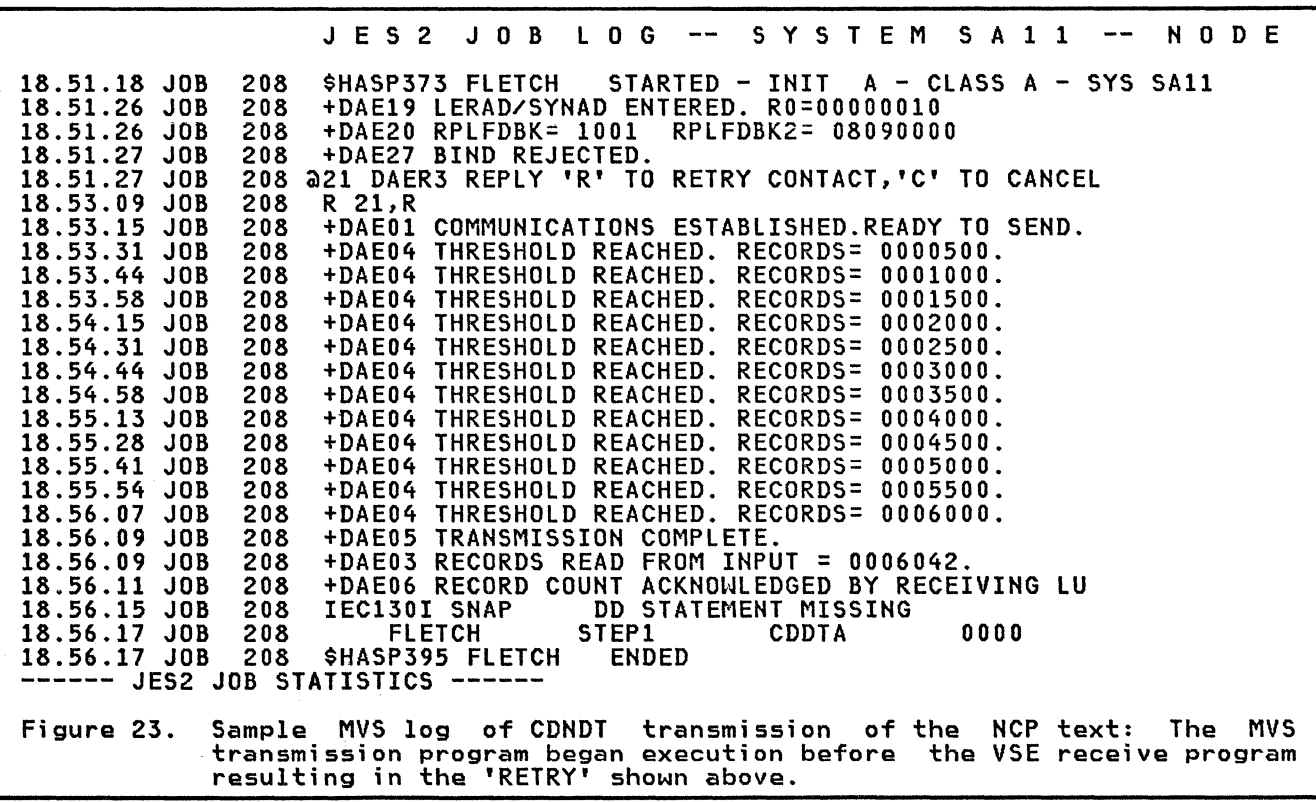

# NCP RESOURCE RESOLUTION TABLE (RRT).

The VSE system is locally attached to the 37X5 and always requires an RRT to communicate with this sub-area, whether it loads the NCP itself or not.

 $\mathcal{A}^{\mathcal{A}}$ 

As with the NCP Load module, it is desirable to copy this table directly from the MVS system.

This may be performed in a number of ways. The technique used for the NCP Load module may be used with either the MVS linked NCP RRT unloaded thru the BLDTXT program, or the object output of the MVS NCP generation as input to a VSE linkage edit.

Another technique is to use CDNDT to transfer a file consisting of the NCP RRT with the VSE JCL concatenated around it.

Figure 24 shows the VSE job control required to link the.NCP object module to produce a resource resolution table; however the job is transferred from MVS. Note that the name in the 'PHASE' card is the phase name of the rrom mvs. Note that the name in the 'Phase' card is the phase name of the<br>resource resolution table. The linkage editor control card 'INCLUDE<br>,(\$RRT)' tells the linkage editor to include the CSECT \$RRT from the object deck submitted in the jobstream. This name must be the NCP name with an 'R' appended. In the example the NCP object module is an integral part of the jobstream, and is added after the 'INCLUDE' card. As the object module is first cataloged before this job, it is not available after job execution.

// JOB CATALOG NEW N245FX9 RRT // JUB CATALUG<br>// OPTION CATAL<br>// LIBBEE 81 TO // UPIIUN CAIAL<br>// LIBDEF CL,TO=IJSYSRS,TEMP PHASE N245FX9R,\*<br>INCLUDE ,(\$RRT)<br>INCLUDE \*\*\*\*\*\* Place object module from MVS Stage 2 Object library here. /\* // EXEC LNKEDT /& /&  $*$  \$\$ EOJ Figure 24.  $VSE$  Jobstream transmitted by CDNDT for  $NCP$  RRT: This job stream link edits the NCP RRT. After execution the object module no longer exists.

The next example (Figure 25), shows the situation where the object module is first cataloged into a relocatable library, and then included in the linkage edit job step.

There are many unresolved external references from the linkedit, but these can be ignored. All the external references refer to modules required for the NCP load module.

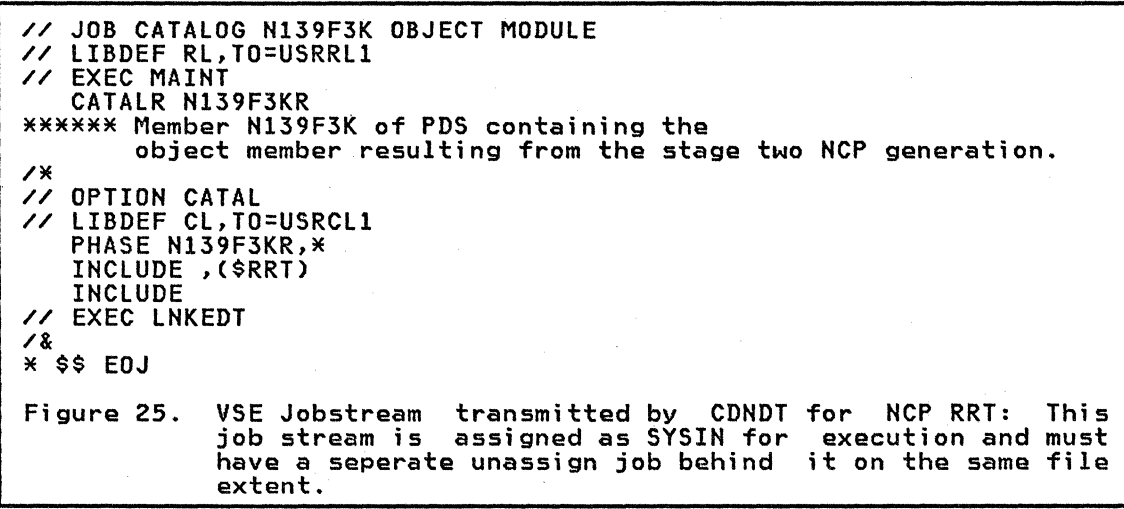

#### VTAMLST DEFINITIONS

Most of the user code required to be maintained for VTAM execution is in source code format. There is no difference between MVS and VSE coding for these modules and so transmi ssi on of the source statements to VSE is fairly straightforward.

The VTAM definition members are held as members of a 'VTAMLST' partitioned dataset on the MVS host. In this example they are in 'FLETCH.RCNM.VTAMLST'.

Because there are often many small members to be transmitted it is better to use FTP in conjunction with NJE/POWER version 2 rather than CDHDT. FTP is able to build a single concatenated job stream to handle several members in one transmission through the spooling system. This compares to multiple schedulings of CDNDT, one per member, and the savings in transmission time do not offset this inconvenience.

Both JEP and POWER version 2 are able to handle the FTP transmission in the VSE sub-host, whi Ie NJE handles the MVS host.

## JEP and POWER version 2 differences

The approaches to the receipt of data by JEP and POWER version 2 are very different.

JEP accepts punched data into the POWER reader queue, in the same manner as POWER/RJE.

POWER version 2 Networking (PNET) works in the same manner as its MVS equivalent, NJE. Data sent via the punch is received and placed in the POWER punch queue.

In a VSE-VSE situation, a special disposition of 'I' on the host punched<br>data informs PNET to place the received data in the POWER reader queue.

In MVS it is not possible to specify the necessary 'DISP=I' on transmitted output, instead the internal reader of JES2 is used to route the FTP output to VSE.

These steps sound more complex than they are in practice. Examples of both procedures follow.

#### VTAMLST transfer with FTP/NJE/POWER version 2

"Appendix D. POWER Version 2 Networking Definitions" on page 59 contains the definitions used in these examples.

The output of the FTP JOBIN is sent to JES2 internal reader with a 'XMIT' statement to route the execution of the following FTP built jobstream to VSE.

- 1. TSO is used to submit the FTP job stream to MVS (Figure 26 on page 34),
- 2. Figure 27 on page 35 shows the output of this job, the punched records are routed to the JES2 internal reader in the same system.
- 3. The XMIT statement causes the records to be sent to VSE, the output of the catalog is shown in Figure 28 on page 36.

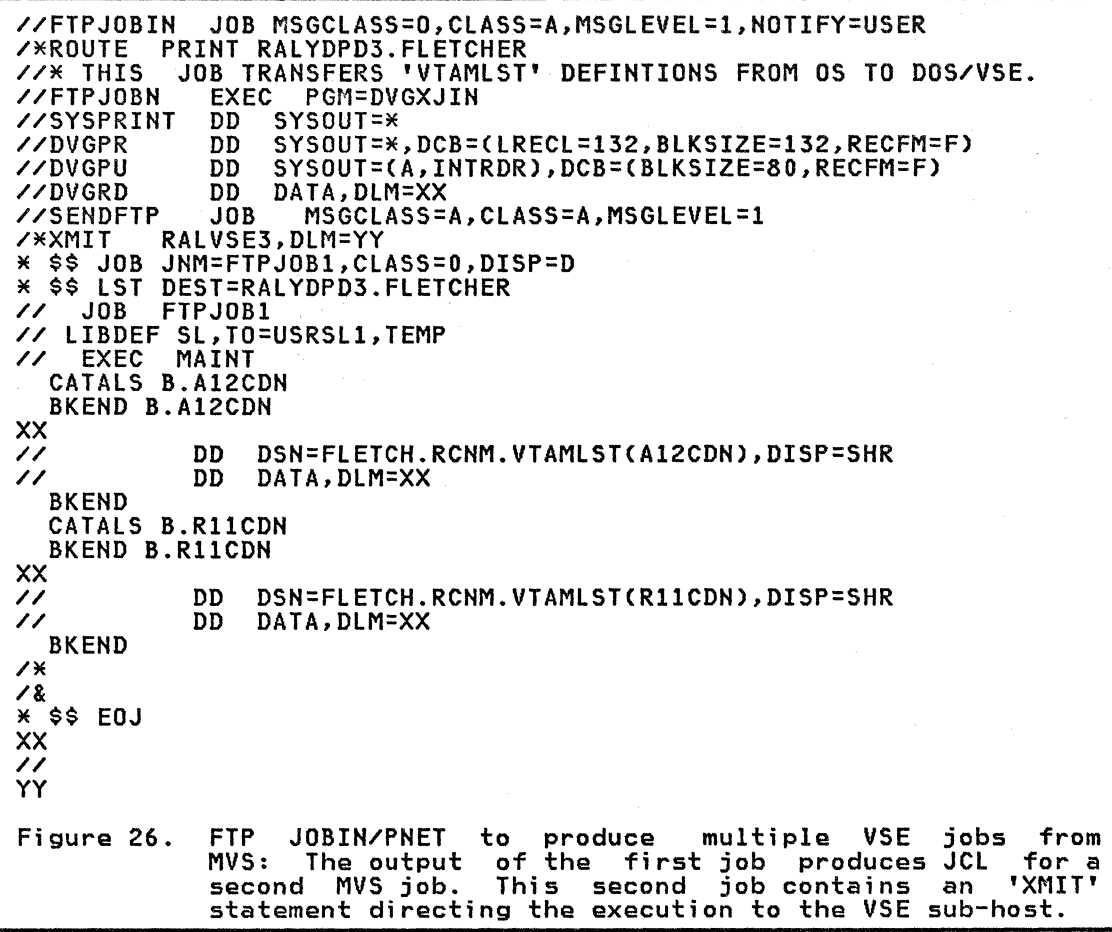

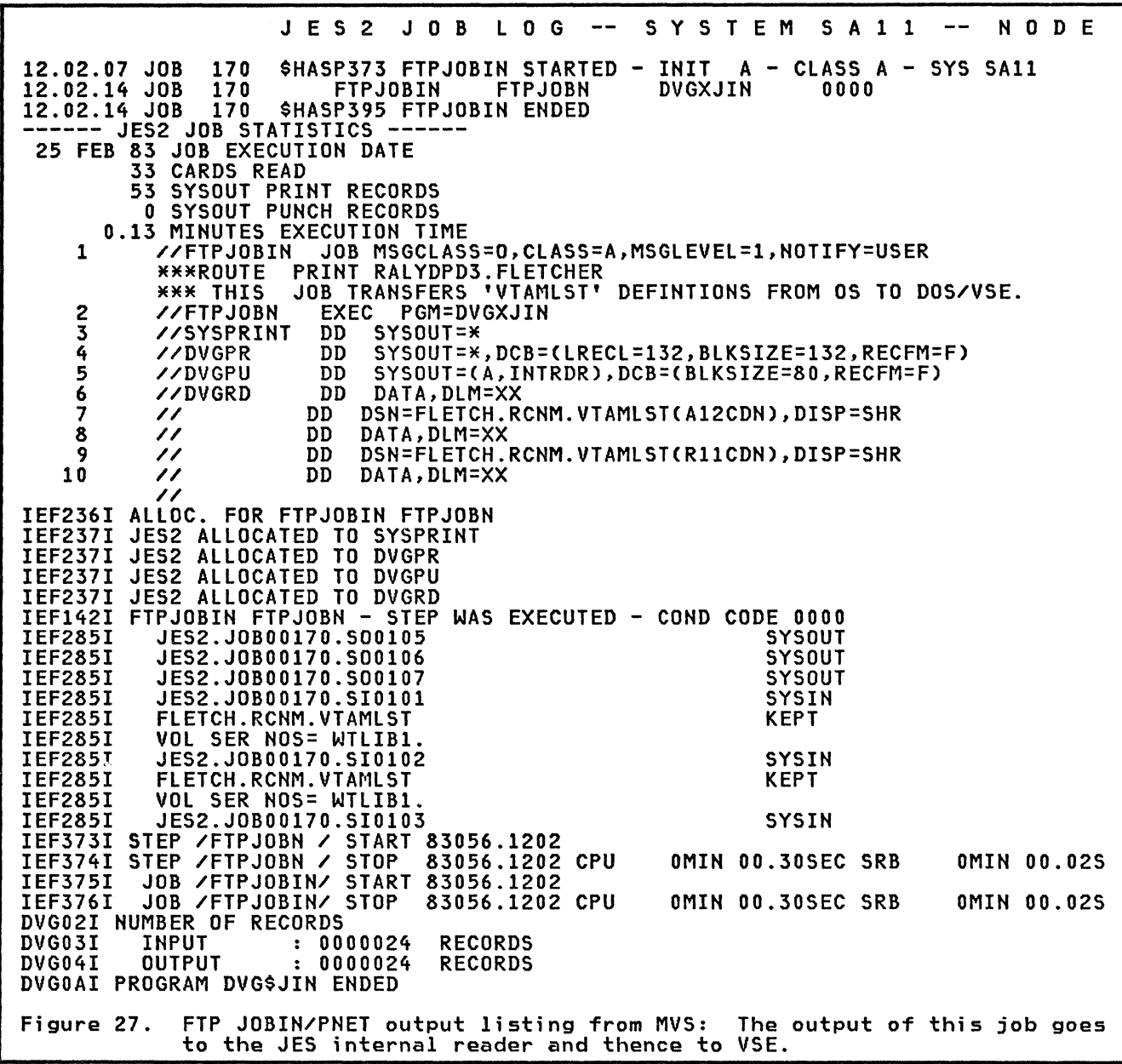

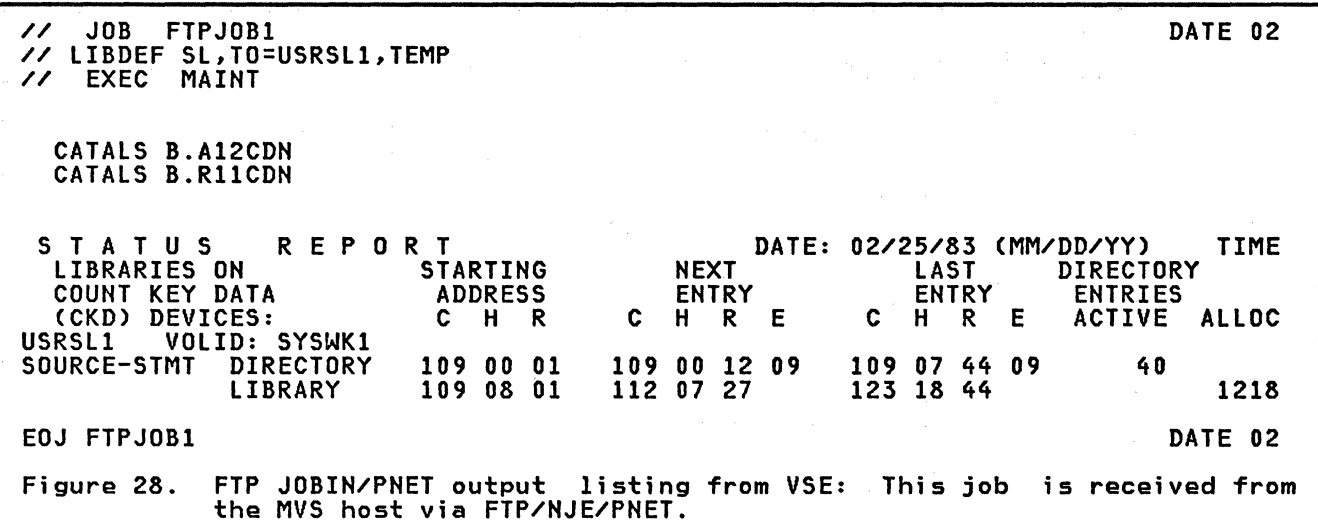

#### VTAMLST transfer using FTP/NJE/JEP

"Appendix F. JEP Related Definitions" on page 65 contains the JEP related definitions used in this example.

The output of the FTP job is placed on a punch dataset and transmitted directly to the VSE reader queue via NJE/JEP.

- 1. The FTP JOBIN job is submitted via TSO to the host MVS system. Figure 29 on page 37 shows the JCL.
- 2. The FTP job output punch dataset is transmitted to VSE by NJE/JEP. resulting in the same VSE jobstream at the sub-host.

The JCL used to route the printed output back to the MVS host is first example of this process. Note that the LST class is 'J' which is the JEP example of this process. Note that the LST class is 'J' which is the JEP example of this process. Note that the LST class is to which is the JEF<br>output default, if this is not correct then no output transmission from VSE takes place even though the remote ID is correct. Also note that the MVS JCL being cataloged is immediately used to send the printed output back to MVS.

```
//FTPJOBIN
              JOB MSGCLASS=0, CLASS=A, MSGLEVEL=1, NOTIFY=USER
           JOB TRANSFERS '.VTAMLST' MEMBERS FROM OS TO DOS/VSE.
//* THIS
//FTPJOBN
              EXEC PGM=DVGXJIN
             DD SYSQUT=*
//SYSPRINT
//DVGPR
              DD
                  SYSOUT=*, DCB=(LRECL=132, BLKSIZE=132, RECFM=F)
                  SYSOUT=B, DCB=(BLKSIZE=80, RECFM=F), DEST=RMT12
//DVGPU
              DD
//DVGRD
              חח
                  DATA, DLM=XX
* $$ JOB FTPJOB1
* $$ LST JEP=S.CHRSJEP, REMOTE=011, CLASS=J
          FTPJ0B1
\prime\primeJOB// LIBDEF SL, TO=USRSL1, TEMP
  / EXEC MAIN<br>CATALS B.M00
          MAINT
\prime\primeBKEND B.MOO
XX
            DD
                 DSN=FLETCH.RCNM.VTAMLST(M00),DISP=SHR
\prime\prime\prime\primeDD
                DATA, DLM=XX
  BKEND
  CATALS B.A22JEP
  BKEND B.A22JEP
XX
            חח
                DSN=FLETCH.RCNM.VTAMLST(A22JEP),DISP=SHR
\prime\prime\prime\primeDD DATA, DLM=XX
  BKEND
\overline{1}\mathbf{2}* $$ EOJ
XX
\prime\primeFTP job to transfer a jobstream using NJE/JEP: This job
Figure 29.
              places data on a punch dataset for transmission by NJE
              and JEP to the VSE sub-host POWER reader queue.
```

```
//FLETCH
            JOB 'FLETCH', MSGCLASS=A, CLASS=A, NOTIFY=FLETCH
             PUNCH RMT12
/*ROUTE
             PRINT RALYDPD3. FLETCHER
ZXROUTE
77* THIS JOB RUNS A JOB IN THE VSE SYSTEM IN SA 22 VIA THE FILE<br>77* TRANSFER PROGRAM AND THE JOB ENTRY PROGRAM UNDER VSE
//FTPJ0BN EXEC PGM=DVGXJIN
                 SYSOUT=*
//SYSPRINT DD
//DVGPR
                 SYSOUT=*, DCB=(LRECL=132, BLKSIZE=132, RECFM=F)
             DD
//DVGPU
             DD
                 SYSOUT=B, DCB=(BLKSIZE=80, RECFM=F)
                 DATA, DLM=XX
//DVGRD
             חח
* $$ JOB JNM=RCNM11, CLASS=0, DISP=D
* $$ LST JEP=RCNM11, REMOTE=011, CLASS=J
// JOB RCNM11
* CATALP RCNM11 JEP MODULE
// LIBDEF SL, TO=USRSL1
// EXEC MAINT
 CATALS S.RCNM11
 BKEND S.RCNM11
//FLETCH JOB 'FLETCH', MSGCLASS=A, CLASS=A, NOTIFY=FLETCH
             PUNCH RMT12<br>PRINT RALYDPD3.FLETCHER
ZXROUTE
/*ROUTE
//FTPCHRS EXEC PGM=DVGXJOUT
//DVGPR
            DD SYSOUT=*, DCB=(LRECL=132, BLKSIZE=132, RECFM=F)
//DVGPU
                SYSOUT=B, DCB=(BLKSIZE=80, RECFM=F)
            DD.
                DATA, DLM=YY
//DVGRD
           תח
DVGINCLUDE
YY
\prime\primeBKEND S.RCNM11
7 *
18* $$ EOJ
XX
\overline{\mathcal{L}}Figure 30. File Transfer Program - JOB in from MVS to VSE
```
## DUMP AND TRACE FILE HANDLING

Physical transfer of printed output to the host may not be necessary if no extract transfer of princed supple to the nest may not be necessary if no<br>hardcopy is required. If the sub-host and the network have the capacity to<br>use ICCF directly at the sub-host, then the central maintenance team log use ICCF directly at the sub-host, then the central maintenance team log directly onto the sub-host for problem determination. Alternatively, VM may be available through YMCA.

When file handling is necessary, the approach taken depends very much on the volume and urgency of the required data. Either the file itself is transferred using CDNDT or the file is printed to the spool queue and transferred through POWER version 2 or JEP to NJE. The first method is the most efficient for larger files whereas the latter method is much more convenient.

#### Creating Dump/Trace files

NCCF and/or OCCF is used to initiate and close off the production of the appropriate files, unless of course the network is unavailable.

## F;le Transfer

If CDNDT is used to move the file to the Host, the transfer takes place<br>using the technique described earlier in "NCP Load Modules" on page 26, except that the sending and receiving roles are reversed.

If the volume of data can be tolerated in the spooling systems, then a job<br>is,run in the sub-host with a print destination of the host specified in the correct manner in the '\* \$\$ LST' for either PNET or JEP.

Figure 31, shows the JCL submitted via TSO at the host to print a VTAM<br>trace file. The print out is spooled to the destination explicitly trace file. The print out is spooled to the destination explicitly specified in the JCL or implicitly back to the originating host as is the case in this example.

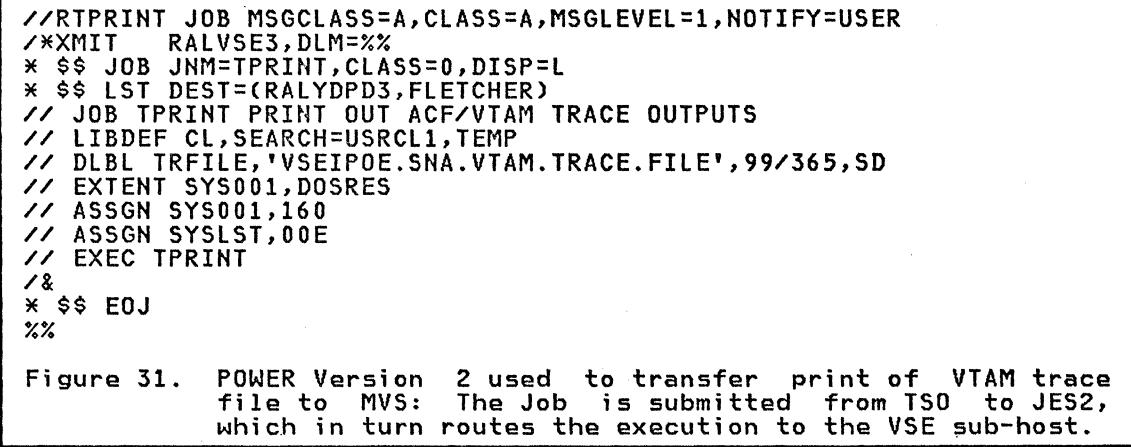

The use of the utility 'TPRINT' involves operator replies at the sub-host and so OCCF is required if these replies are to be entered remotely. A disposition of 'L' is used on the VSE job to keep it in the reader queue for repeated execution. It is then released through OCCF.

If TPRINT is not used, then the trace file is only printed at VTAM end of job. Transmission therefore only takes place when VTAM is again started.

#### CHAPTER 7. VSE HOST TO VSE SUB-HOST

The environment used as an example consists of two VSE systems interconnected through the MSNF feature of ACF/VTAM. An overview of this environment is shown in Figure 32.

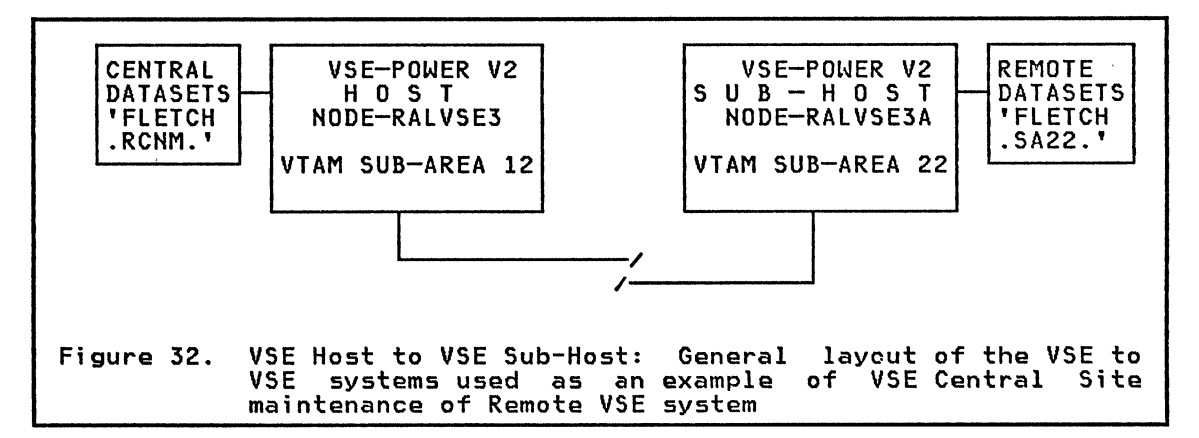

Various combinations of file transfer products are use to show how the various combinations of file transfer products are use to show how the maintenance as described earlier ("Central Site Maintenance." on page 4).

The main obstacle to remote maintenance in a VSE multisystems environment<br>is the extent of operator intervention required compared to a MVS system. is the extent of operator intervention required compared to a MVS system. The data transfer products themselves are very similar to those used in the MVS host to VSE sub-host environment, without the obvious difficulties of operating system incompatibilities.

VSE-VSE maintenance is very well covered in the publication: 4331 VSE VSE Manneenance is very well covered in the publication : <u>4994</u><br><u>Distributed Data Processing</u> and <u>VSE/POWER V2 Design Guide</u> listed in "Chapter 8. Bibliography" on page 43.

## HAINTENANCE PRODUCT SELECTION

This section comments briefly on the usefulness of products used in the test VSE-VSE environment.

## Data Transfer

There are two alternatives for data transfer between VSE systems. These are FTP with either JEP or PNET, or CDNDT.

The easiest to use is POWER Version 2 Networking (PNET) in conjunction<br>with FTP. PNET makes use of the spooling queues in both systems to actually move the data. FTP is used to get the data into a suitable form for transmission (80 byte records), and to reconstitute it after receipt. It is suitable for a number of small files, where the volume of data does not warrant the greater inconvenience, but greater efficiency of CDNDT.

JEP is an older product Which is superceded by PNET. Note that JEP places punched output it recei ves in the POWER reader queue. PNET behaves as MVS/NJE and normally places any output received in the POWER output queue. A DISP of I must be specified on transmitted punched data to override this default and place the data in the POWER reader queue.

CDNDT is used for the transfer of the larger individual files such as trace or dump datasets. CDNDT has recovery facilities and is able to transfer data in an efficiently blocked manner, however it only transfers one file per execution.

### Interactive Subsystems

ICCF is the maintenance tool used at the host. It is also of use at the sub-host to initially view printed output where machine resources permit. sub-host to initially view printed output where machine resources permit. However, ~ny major problem determination should take place at the central site on the central site equipment where the proper analysis tools and archiving facilities exist. This approach also facilitates better record keeping of problems and change management.

NCCF is used to control the network in conjunction with OCCF to control remote VSE console operation. This combination of products is regarded as mandatory for successful remote system maintenance.

#### NCp LOAD MODULES

It is recommended that each remote operating system be able to load at least its own locally attached 37X5 control units. Each remote site<br>least its own locally attached 37X5 control units. Each remote site therefore needs copies of the appropriate NCP source and load modules.

The load modules are fairly large and are transmitted by a CONOT job. An example of the steps that have to be performed follows:

- 1. Punch the load module out of the host core image library using the VSE CSERV maintenance program. This may already have been done if the HCP is also loaded from the host, in which case there will be a HCP load file containing punched object data.
- 2. Send a job to the remote VSE system to initiate the COHOT receive program using PNET.
- 3. Start the COHOT transmit job at the VSE host to transfer the punched object deck. PNET is used to transfer this JCL to the sub-host.
- 4. The transmitted file is used directly as an NCP load file.
- *S.* The NCP object deck is also linked into a core image library which ellows ACF/VTAM Version 2 to load the NCP directly from this library<br>where core storage resources permit. This method of loading is very<br>fast, since the whole module is loaded from core via a channel program<br>compared to th

#### NCP RESOURCE RESOLUTION TABLE (RRT) AND OTHER LOAD MODULES

There is no special difficulty involved in transferring core image modules from one system to another. The larger modules, such as the RRT, are transferred using CDNDT in the same manner as the NCP.

The smaller modules, such as the USS tables, and the RRT if network capacity exists, are better transferred using FTP with PNET (or JEP).

### VTAMLST DEFINITIONS

FTP is used with JEP or preferably the newer PNET to transfer this data and involves no special processing.

## DUMP AND TRACE FILE HANDLING

Physical transfer of the dump/trace dataset to the host is required if extensive problem determination is needed or if the volume is very large. rnysical transier or the dumpytrace dataset to the nost is required if<br>extensive problem determination is needed or if the volume is very large.<br>If physical transfer is not required, then ICCF is used directly on the sub-host for problem determination.

# Creating Dump/Trace Files

NCCF and/or OCCF is used to start the appropriate trace or dump.

## File Transfer

RISC recommends that this type of file be transferred to the host for analysis and archiving in all but the most trivial cases. It is very easy to print files at a remote host with incorrect print options, and then to overwrite the file before this can be corrected.

CDNDT is the best way to move voluminous files through the network. FTP with PNET (or JEP) is an alternative, but is less efficient.

If the printouts are small and the print options well understood, then PNET may be used by itself to transfer the formatted output.

 $\sim$ 

### CHAPTER 8. BIBLIOGRAPHY

#### RELATED RISC IBM WORLD TRADE SYSTEMS CENTRE PUBLICATIONS

#### World Trade corporation Technical Papers

#### Network Management

GG24-1539-0 Communication Network Management/ Managing Interconnected Systems

This document summarizes the results of a project in which central site management of distributed processing systems were examined. Situations were examined that included either a OS/MVS system or a DSO/VSE system as central host. The requirements for controlling these situations from a central site fell broadly into three areas: Network Operation. Program Maintenance and Batch Data Transfer. and Problem Determination.

GG24-1540-0 Communication Network Management/ NCCF Terminal Access Feature

This document contains an overview of the Terminal Access Facility of<br>NCCE. The document was produced as a by-product of early tests of the The document was produced as a by-product of early tests of the product and provides useful scenarios on how the product can be used.

GG24-1546-0 Communication Network Management/ Using Information/Management

The intent of this paper is to ease the initial use of some functions of Information/Management (INFO/MGMT) and its interface to NPDA. It presents examples on defining a network containing multiple systems.

GG24-1554-0 Communication Network Management/ Customizing NCCF

This document is intended to supplement the NCCF Customization Manual (SC27-0433) with further hints. comments and examples on writing ClISTs. Command Processors and User Exi ts for NCCF. It should be read in conjunction with the NCCF Customization Manual.

GG24-1558 Communication Network Management/ Central Site Operation

This paper describes the specialties of central operation and how they are managed by means of Communications Network Management products. It further shows samples of command lists, procedures, routines, etc. as a help to introduce the concept of centralized network and system operation<br>in a system.

GG24-1561 Communication Network Management/ Using the CNM-TOOlS

This paper discusses what the different network management products can do for the help desk and the operator when they face a problem. Well-known problem areas are analyzed and the use of the tools to treat the problems are discussed. It also discusses the benefits of online operator support material.

#### Installation support

GG24-1547-0 Advanced Communications Function Primer

This document provides overviews many of the SNA products and expands on the examples in the ACF Product Installation Guide (GG24-1557).

GG24-1557-0 Advanced Communications Function Products Installation Guide

The purpose of this guide is to provide information that may heip in Installing SNA products on either a DOS/VSE or OS/VS operating system<br>using MVS. This guide supports ACF/VTAM V1R3 and V2R1. It supports<br>ACF/NCP V1R3 and V2. The samples in this guide will support the following<br>products: I NPDA, VSE, POWER, FTP, JEP, and VSE/OCCF.

GG24-1509-0 SNA Product Installation Guide/ ACF/VTAM Release 2

The purpose of this guide is to provide information that may help in installing SNA products on either a DOS/VSE or OS/VS operating system<br>using MVS. This guide supports ACF/VTAM V1R2 and ACF/NCP V1.R2 and V1R3. 1.2 and 1.3. The samples in this guide will support the following products: IMS/VS, CICS/VS, TSO, JES2(MVS), ACF/VTAM, ACF/NCP/VS, NCCF, and NPDA.

GG24-1519-0<br>Small Communications Systems Small Communi<mark>cations Systems</mark><br>Installation Primer IBM 4331/ACF/VTAME

This publication contains basic information needed to assist the user in adding the telecommunications capability to an IBM 4331 DOS/VSE System. It is specifically directed to the installation of IBM 3270, ACF/VTAME, and CICS/VS systems.

GG24-1552-0 Small Communications Systems Installation Primer VSE System IPO/E & IBM 3705-80

The purpose of this quide is to assist the user in the installation of a  $\overline{\phantom{a}}$ telecomunications system based on<br>- IBM Systems Network Architecture (SNA)<br>- An IBM 4300 Processor<br>- VSE System IPO/Extended<br>- CICS/VS<br>- An IBM 3705-80 Communication Controller<br>- IBM 3270 Information Display System

- 
- 
- 
- 
- 
- 

#### Problem Determination

GG24-1514-0 SNA Problem Determination Guide/ ACF R3 Volume 1

This paper is part of a two volume series dealing with system problem determination in a ACF/VTAM environment. It discusses and illustrates problem determination techniques and tools. GG24-1523-0 SNA Problem Determination Guide/ ACF R3 Volume 2

#### Automatic Distribution of System Center Bulletins

In order to provide automatic distribution of the communication based system center bulletins to customers. a special procedure has been established using System Library Subscription Service (SLSS). To receive bill of form number should be added to the customer SLSS subscription:<br>GBOF-2206.

## RELATED BOESLINGEN IBM WORLD TRADE SYSTEMS CENTRE PURLICATION

GG24-1570-0 VSE/POWER Version 2 Networking Design Guide

This guide contains many examples of the uses of PNET alone and with FTP, to communi cate VSE to VSE and MVS to VSE. Di fferences to JEP are described. and comparisions to other products such as CDNDT are made.

#### RELATED IBM WASHINGTON SYSTEMS CENTRE PUBLICATIONS

GG22-9286-0 4331 Distributed Data Processing Network Implementation

This guide uses a live MVS host with distributed 4331 sub-hosts network as an example of remote maintenance. It is very comprehensive. dealing with all aspects of implementation and maintenance encountered during the installation of the system. The products used have been superceded in some instances. notably JEP by PNET. but the approaches taken are still very valid.

# APPENDIX A. NETHORK NAMING CONVENTIONS

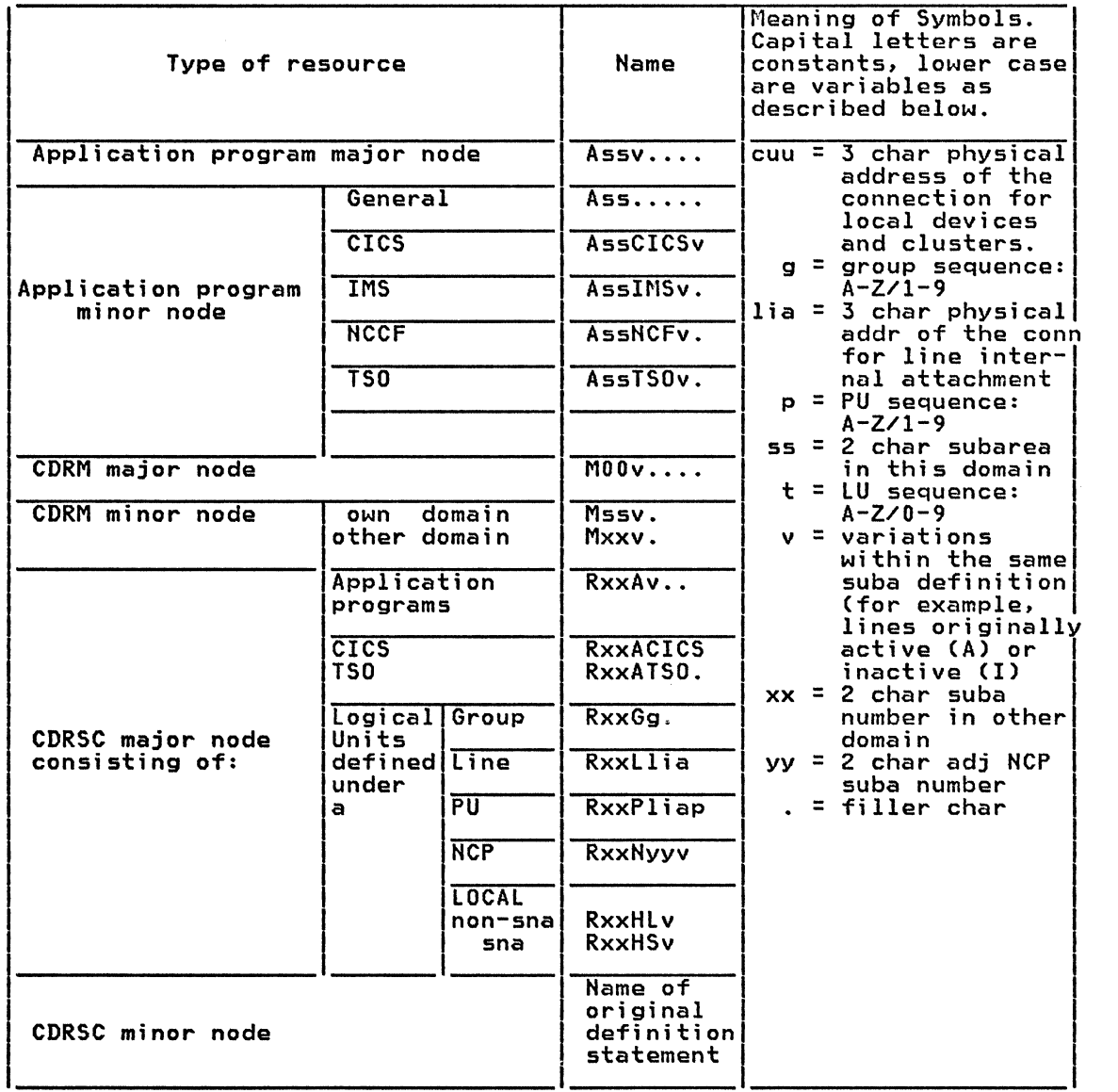

# Raleigh International Systems center

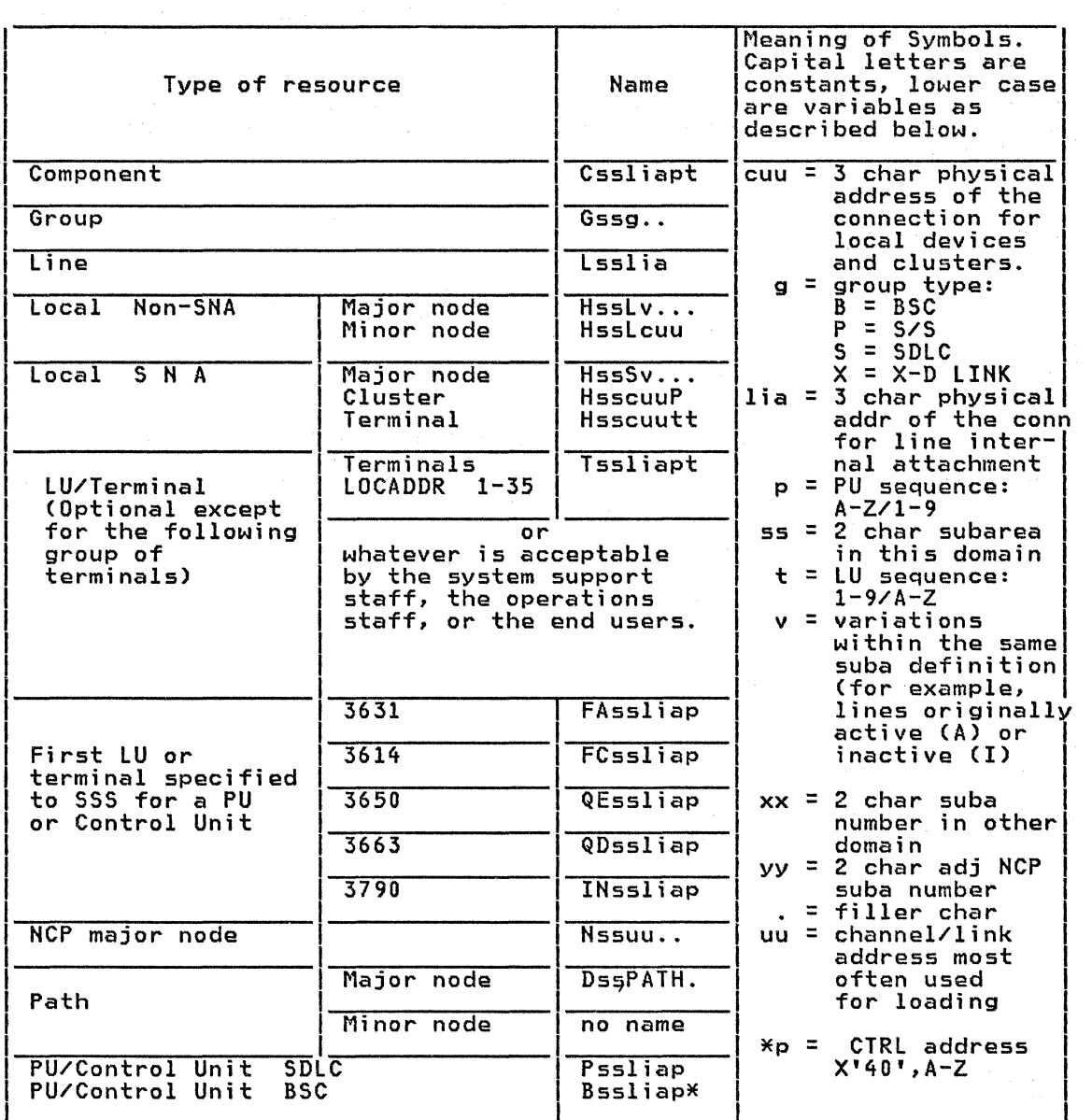

APPENDIX B. CDNDT VTAM DEFINITION EXAMPLES.

In the following examples the numbers indicate the communicating sub-area numbers. and the imbedded letters'S' and 'R' indicate 'send' and 'receive' respectively.

## CDNDT APPL DEFINITIONS

A10CON VBUIlD TYPE=APPl CON10S11 APPl AUTH=(ACQ) CDN10R11 APPl AUTH=(ACQ).EAS=1.VPACING=10 Figure 33. Example of MVS APPl for CONOT transfer.: This member is placed in the VTAMlST dataset on the MVS system sub-area 10 for two way transfer to MVS sub-area 11.

A11CON VBUIlO TYPE=APPl CDN11S12 APPL AUTH=(ACQ)<br>CDN11R12 APPL AUTH=(ACQ),EAS=1,VPACING=10<br>CDN11S10 APPL AUTH=(ACQ),EAS=1,VPACING=10<br>CDN11R10 APPL AUTH=(ACQ),EAS=1,VPACING=10

Figure 34. Example of MVS APPL for CDNDT transfer.: This member is placed in the VTAMlST dataset on the MVS system sub-area 11 for two way transfer to MVS sub-area 10 and VSE sub-area 12.

A12CON VBUIlD TYPE=APPl CDN12S11 APPl AUTH=(ACQ) CON12R11 APPl AUTH=(ACQ).EAS=1.VPACING=10 Figure 35. Example of VSE APPl for CDNOT transfer.: This member is placed in the VTAM B.source book on the VSE system sub-area 12 for two way transfer to MVS sub-area 11.

#### CDNDT CDRSC DEFINITIONS

R10CON VBUIlD CON10S11 CORSC CON10R11 CORSC TYPE=CORSC CDRM=M10 CORM=M10 Figura 36. Example of MVS CORSC for CDNDT: This member is placed in the MVS VTAMlST for sub-area 11. It refers to the MVS sub-area 12.

R11CDN VBUIlO CON11S10 CDRSC CON11R10 CDRSC CDN11S12 CORSC CDN11R12 CDRSC CDRM=M11 TYPE=CORSC CDRM=M11 CORM=Ml1 CDRM=M11 Figure 37. Example of sub-host CORSC for CDNDT: This member is placed in the VSE VTAM B.source book for sub-area 12 and MVS VTAMlST for sub-area 10. Both sub-area CDRSCs are included in one member for ease of maintenance.

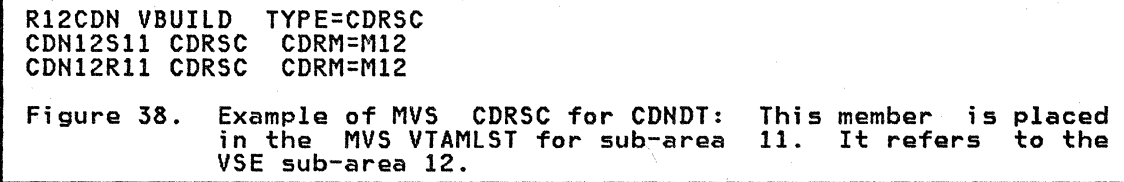

# APPENDIX C. CONVERSION PROGRAM FOR MVS TO VSE LOAD MODULES.

The listed program was used to take load modules directly from the MVS load libraries and create VSE CSERV compatible output.

# This listing is purely for illustrative purposes.

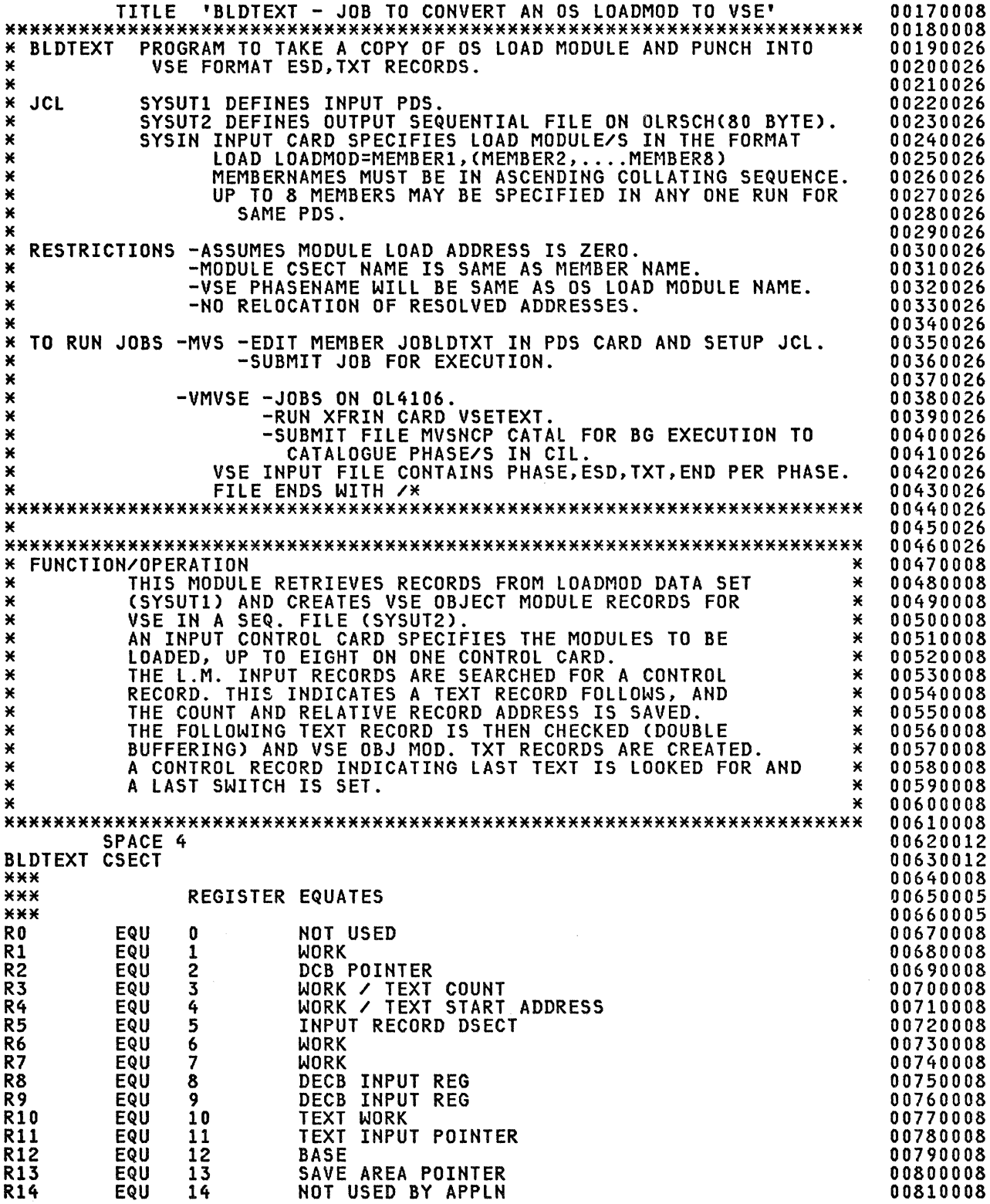

# Raleigh International Systems center

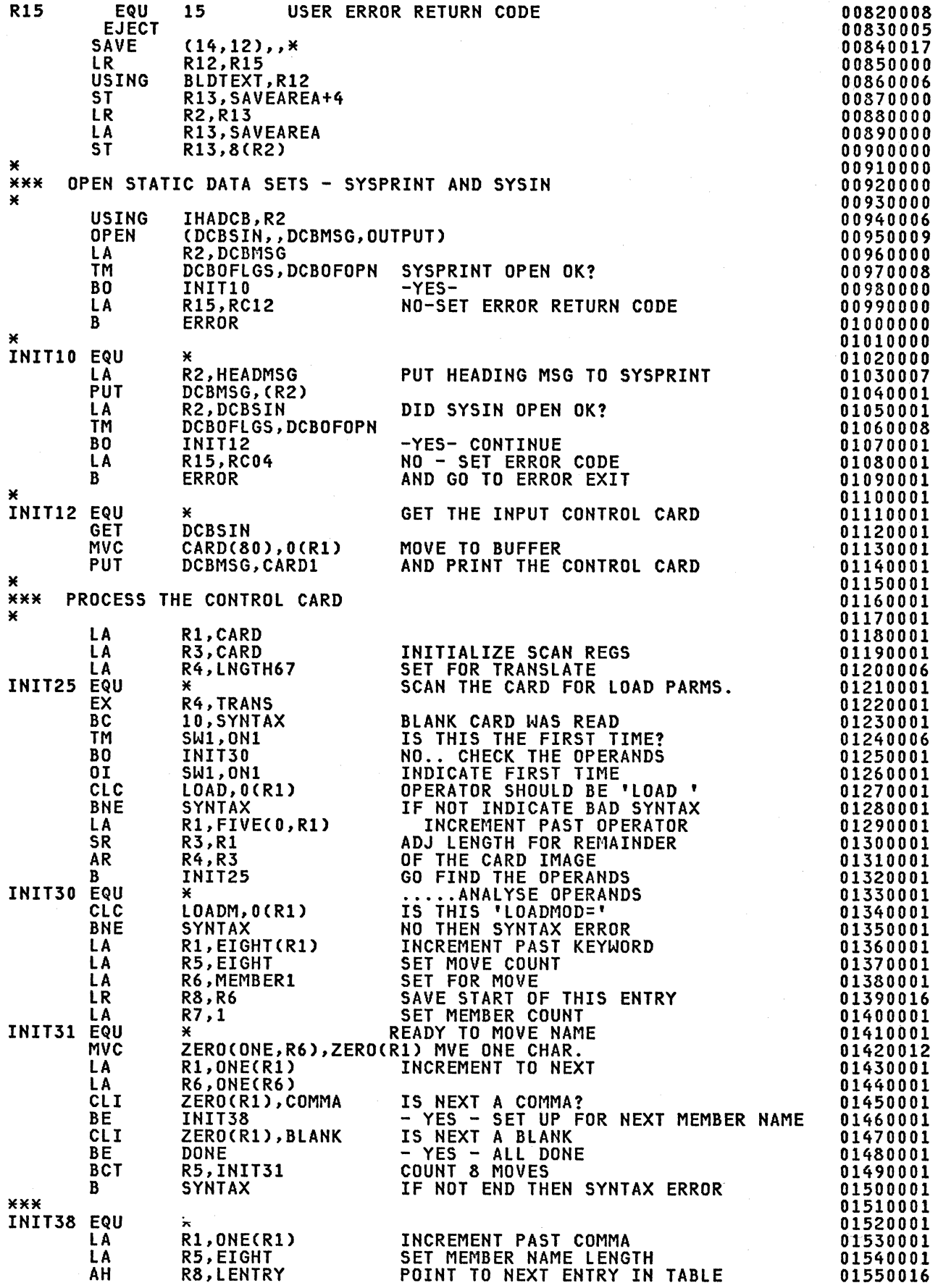

52

 $\sim$ 

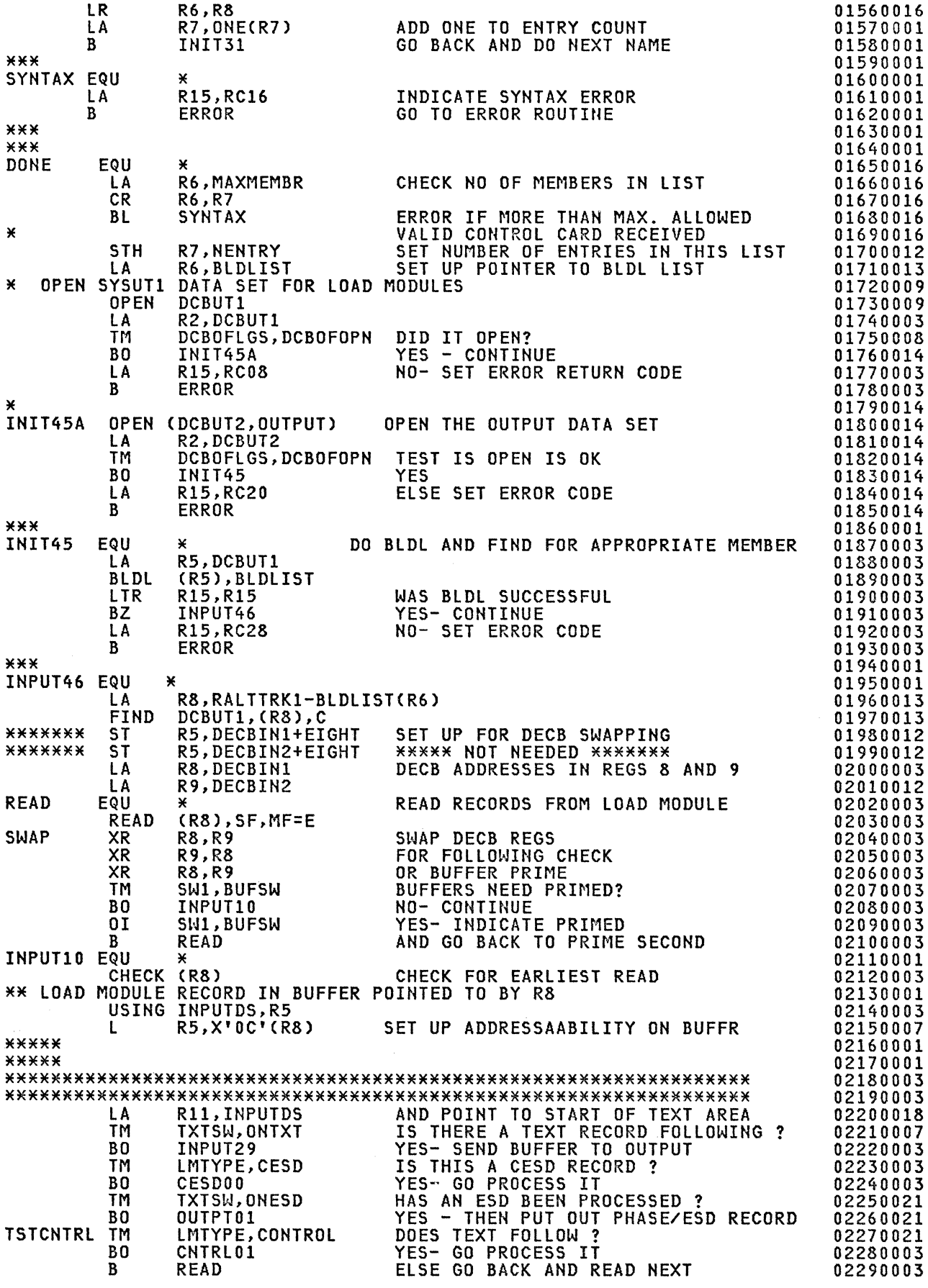

Appendix C. Conversion Program for MVS to VSE Load Modules. 53

# Raleigh International Systems center

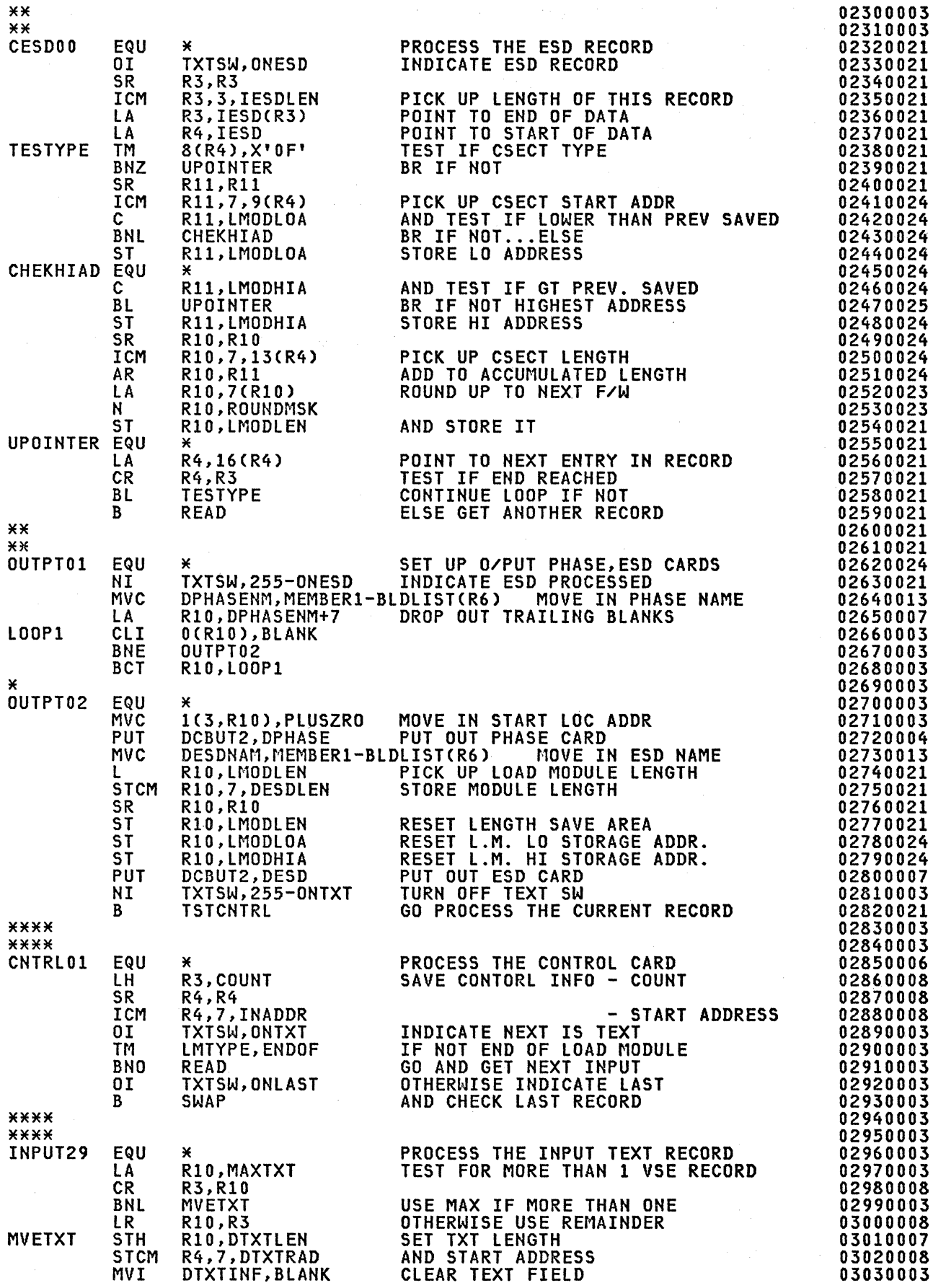

54

 $\sim$ 

### Raleigh International systems center

\*\*\*\*<br>\*\*\*\* MVC BCTR EX **PUT** LA LA LA SR **BP** NI TM BO B **MVETXTIN MVC** \*\*\*\* ENDFIlE \*\*\* EJECT EQU LA B DTXTINF+1(L'DTXTINF-1),OTXTINF R10,0 R10,MVETXTIN DCBUT2,DTXT R4,l(R10,R4) R11,l(R10,R1U RI0,URI0) R3,RI0 INPUT29 TXTSW,255-0NTXT TXTSW,ONLAST INPUTEOF READ DTXTINF(1),0(R11) \* R15,RC24 ERROR MOVE IN TEXT INFO PUT OUT TXT RECORD ADJUST COUNTS AND POINTERS REDO IF MORE TEXT ELSE INDICATE NEXT NOT TEXT TEST FOR LAST TEXT FINISH OFF IF LAST OTHERWISE GO AND GET MORE IN EOF ON CARD INPUT FILE SET ERROR CODE.. NO LOADMOD CARD INPUTEOF EQU \* EOF ON LOAD MODULE INPUT<br>TM C-BLDLIST(R6),ALIASIND IS THIS AN ALIAS? TM C-BLDLIST(R6), ALIASIND<br>BNO NORMAL BNO NORMAL NO - NORMAL<br>TM ATTRIB-BLDLIST(R6),RENREUS IS ALIAS REENT/REUSE? TM ATTRIB-BLDLIST(R6),RENREUS IS<br>BZ NORMAL MVC DENDNTRY, EPAALS-BLDLIST(R6) ELSE USE ALIAS ENTRY PT<br>B PUTEND AND CONTINUE B PUTEND AND CONTINUE<br>EQU \* NORMAL EQU<br>MVC PUTEND MVC DENDNTRY, EPAMEM-BLDLIST(R6) SET NORMAL ENTRY PT.<br>PUT DCBUT2, DEND FINISH UP O/P MODULE PUT DCBUT2, DEND FINISH UP O/P MODULE<br>MVI TXTSW, 0 RESET SWITCHES MVI TXTSW,0 RESET SWITCHES<br>NI SW1,255-BUFSW NI SW1,255-BUFSW<br>MVC DPHASEBL(8),BLANKS<br>AH R6,LENTRY AH R6, LENTRY<br>
LH R1, NENTRY<br>
BCTR R1, 0<br>
STH R1, NENTRY<br>
LTR R1, R1<br>
BNZ INPUT46 AND OTHER FIELDS POINT TO NEXT ENTRY THEN TEST IF ALL ENTRIES IN LIST HAVE BEEN PROCESSED IN LIST LTR R1,R1<br>BNZ INPUT46<br>PUT DCBUT2, PUT DCBUT2, DSLASHAS<br>PUT DCBMSG, ENDMSG CLOSE (DCBSIN, DCBMSG,)<br>CLOSE (DCBUT1, DCBUT2,)<br>L R13,4(R13) IF NOT THEN PROCESS NEXT FINISH UP O/P FILE MESSAGE ALL DONE \*\*\*\* RETURN (14,12),T,RC=0<br>SPACE 4 CLOSE ALL FILES AND RETURN \*\*\*\* ERROR ROUTINE -- ABEND WITH USER CODE<br>\*\*\*  $\begin{array}{cc}\n \text{ERROR} & \text{EQU} \\
 \text{LR}\n \end{array}$ R5,R15 ABEND (5),,STEP<br>EJECT **EXECT \*\*\*\*** PROGRAM DEFINITIONS AND DSECTS \*\*\* SAVEAREA DC 18F'0' REGISTER SAVE AREA<br>\*\*\* RC04 EQU 4 RC04 RC09 RC04 EQU 4 SYSIN NOT OPEN OK RC08 EQU 8 SYSUT1 NOT OPEN OK RC12 EQU 12 SYSPRINT NOT OPEN OK RC16 EQU 16 SYNTAX ERROR ON CONTROL CARD RC20 EQU 20 SYSUT2 NOT OPEN OK RC24 EQU 24 NO INPUT CONTROL CARD **BLDL ERROR** SPACE 2<br>DC X CARD1 DC X'FO'<br>DC CL12' DC CL12"<br>DC CL120" CARD DC CL120"<br>TRANS TRT 0(1,R1),TRTABLE TRANS TRANS TRANS TRANS TRANSLATE<br>TRANS TRANSLATE CONTRACT MAX LENGTH FOR TRANSLATE<br>SW1 DC X'00' SW1 DC X'00'<br>DN1 EQU X'80'  $X'80'$ 

Appendix C. Conversion Program for MVS to VSE Load Modules. 55

# Raleigh International Systems Center

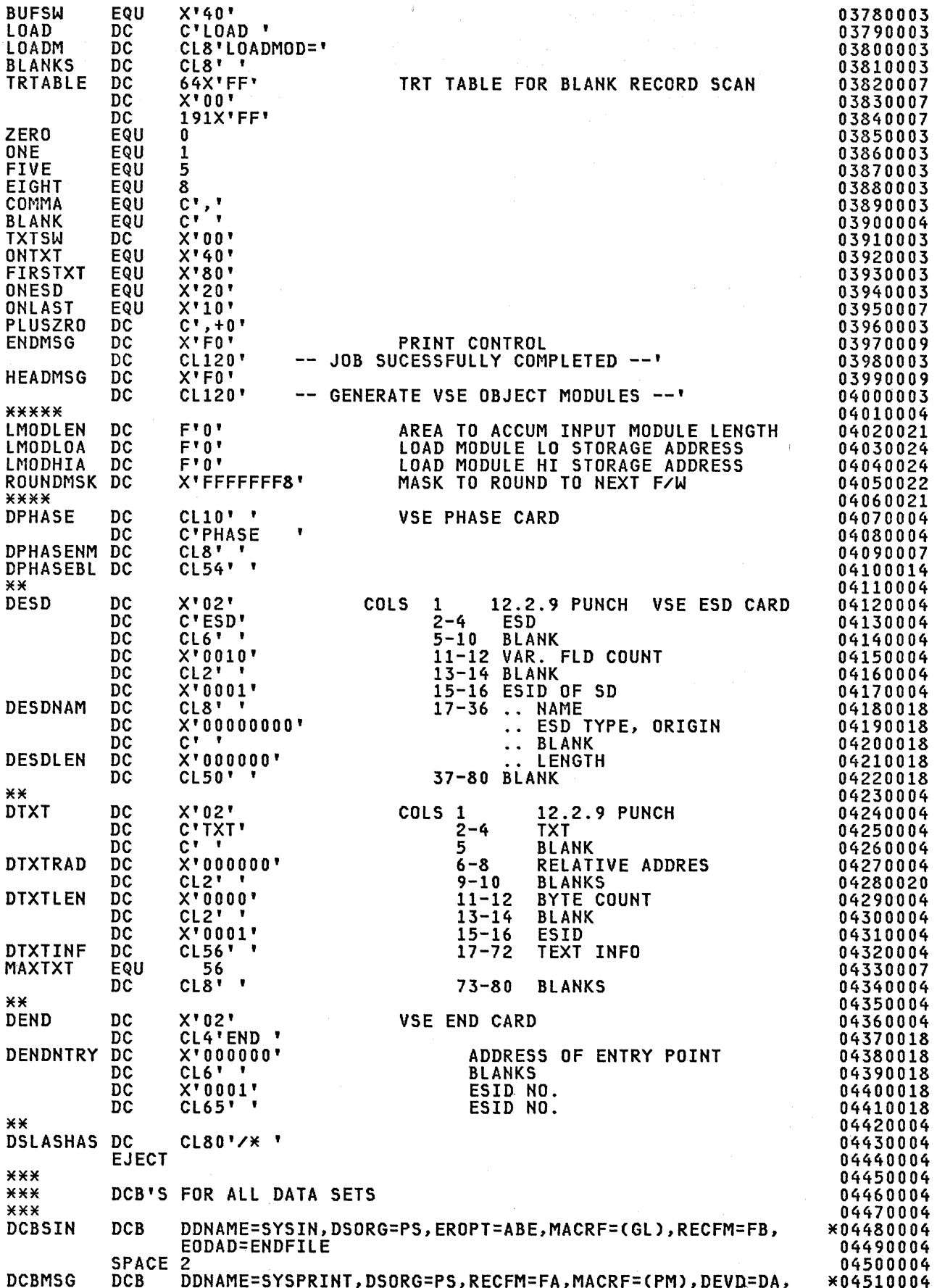

56

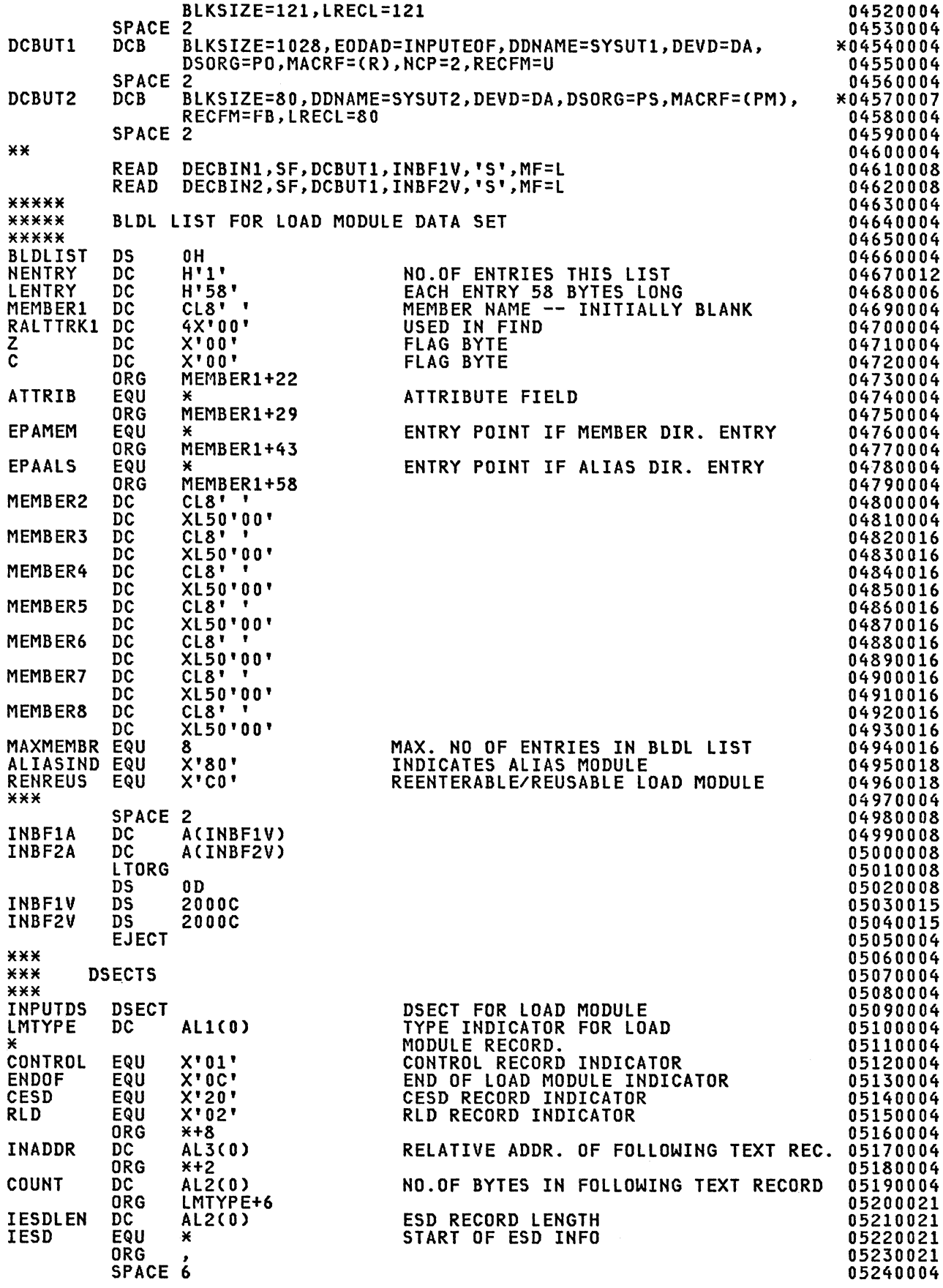

DCBD DSORG=PS END BlDTEXT

DSECT FOR DCB'S

05250008<br>05260004

 $\overline{\phantom{a}}$ 

# APPENDIX D. POWER VERSION 2 NETWORKING DEFINITIONS

The tests described in the body of this document are based on the coding which follows. For a fuller description of each parameter refer to the appropriate product description manual.

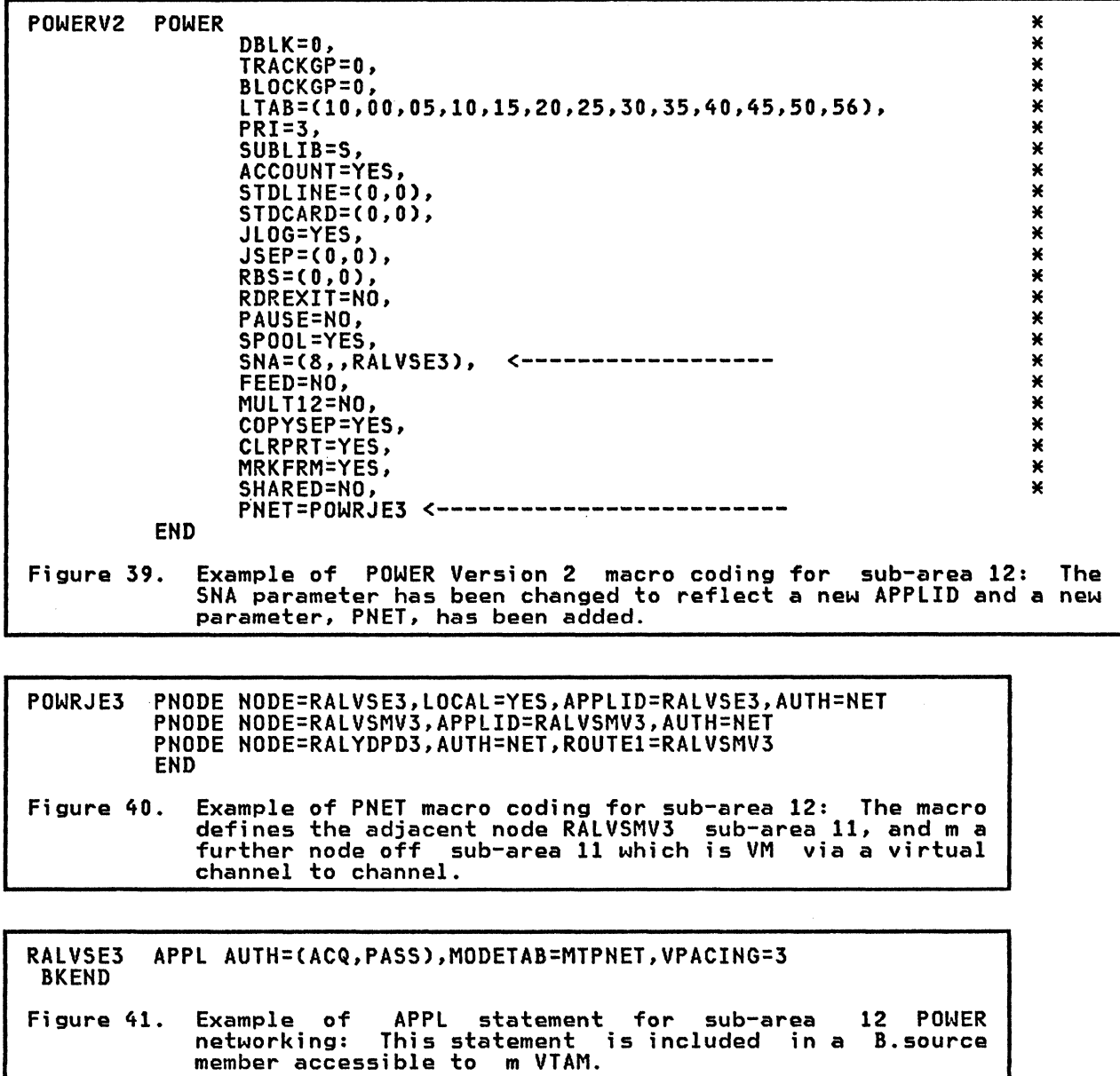

 $\mathcal{A}^{\mathcal{A}}$ 

 $\Delta \sim 10^{11}$  km  $^{-1}$ 

 $\bar{t}$ 

 $\bar{z}$ 

60

# APPENDIX E. NJE-JES2 DEFINITION EXAMPLES.

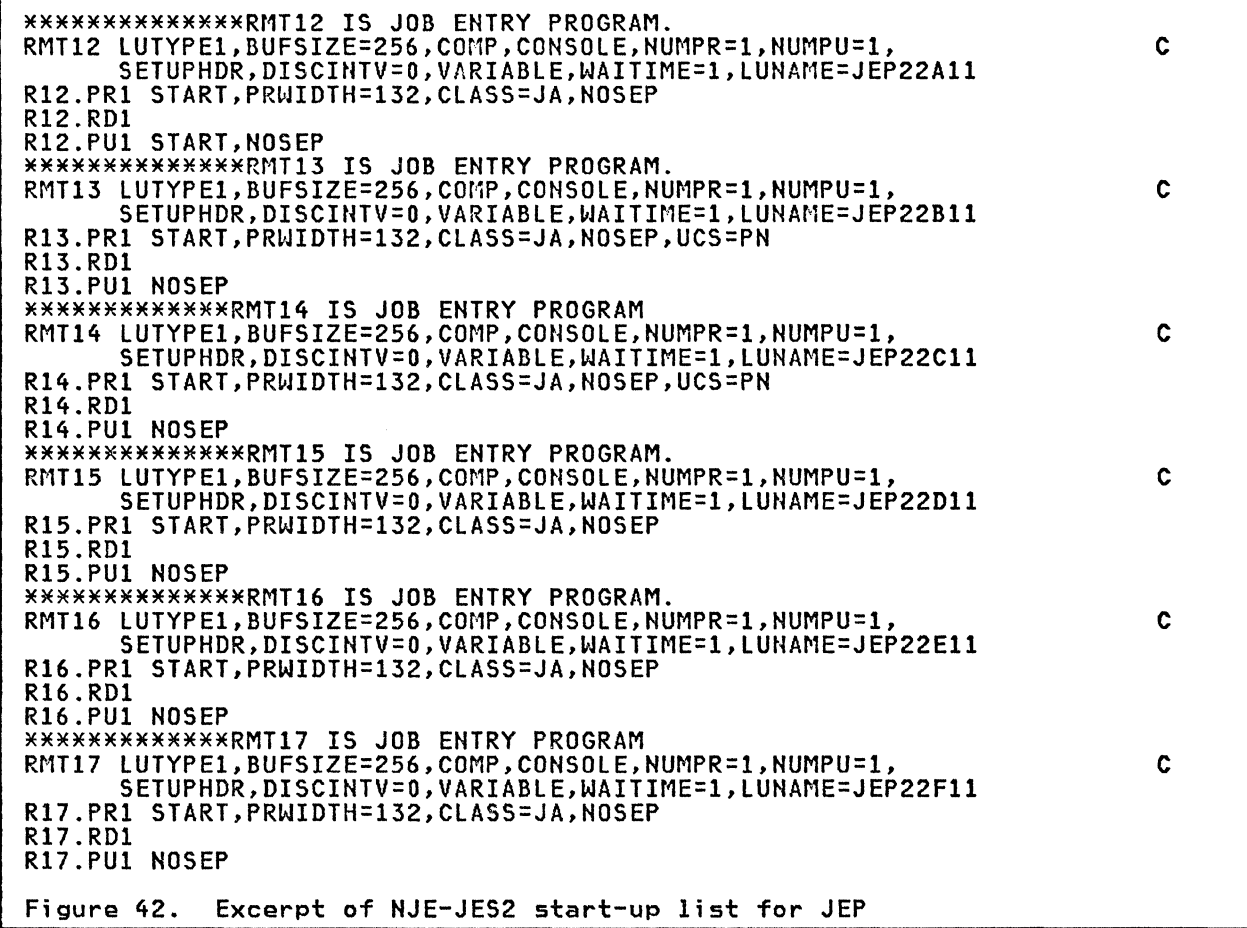

 $\sim 10^{-1}$ 

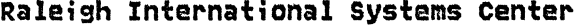

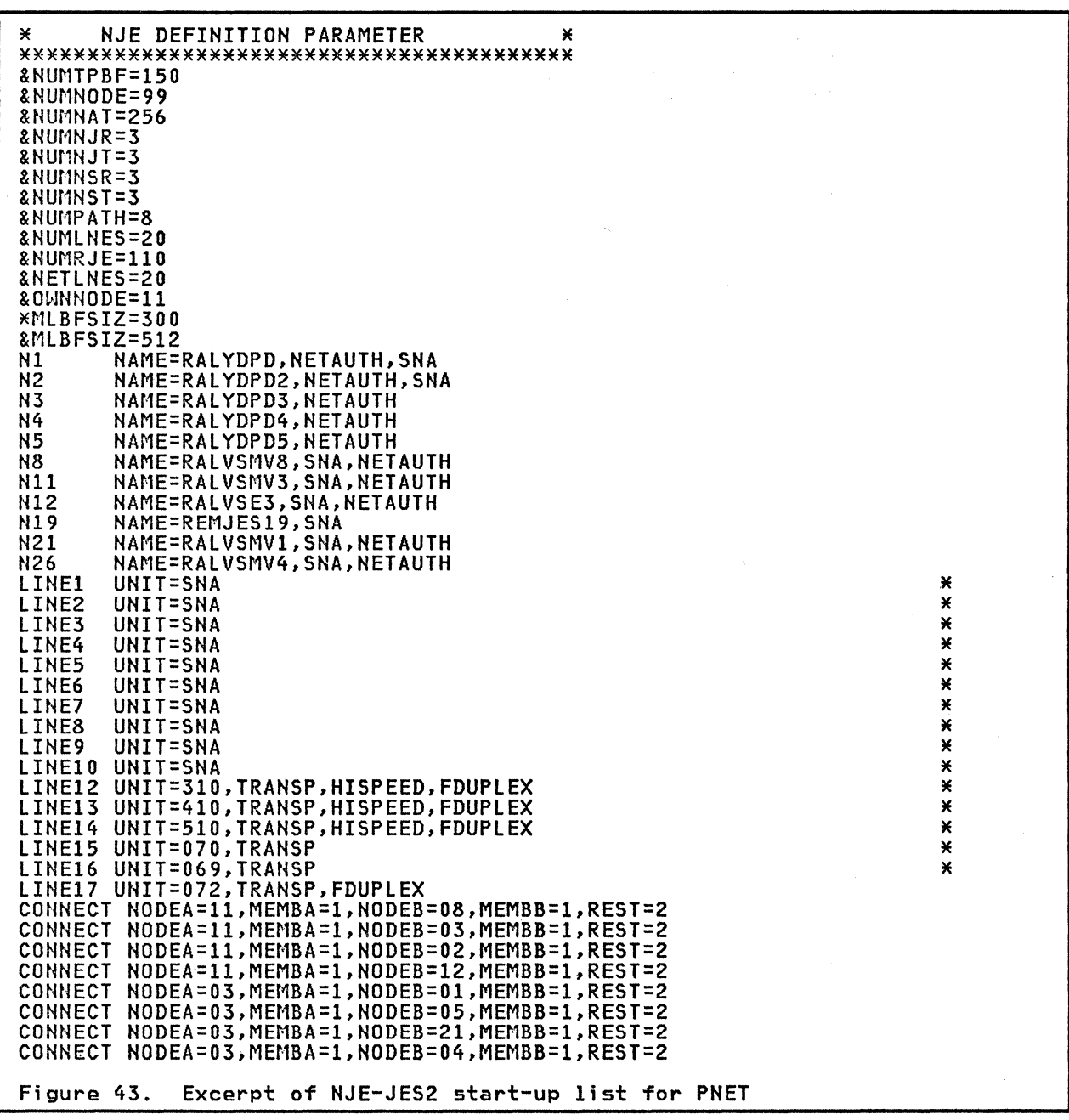

VBUILD TYPE=CDRSC<br>CDRSC CDRM=M12 **RALVSE3** 

Figure 44. CDRSC for NJE-PNET

VBUILD TYPE=APPL<br>RALVSMV3 APPL AUTH=(ACQ),EAS=(5),ACBNAME=RALVSMV3,VPACING=7,<br>MODETAB=MODENJE,DLOGMOD=MTNJE72

 $\alpha$  , and  $\alpha$  , and  $\alpha$  , and  $\alpha$ 

 $\mathsf{x}$ 

Figure 45. APPL for NJE-PNET

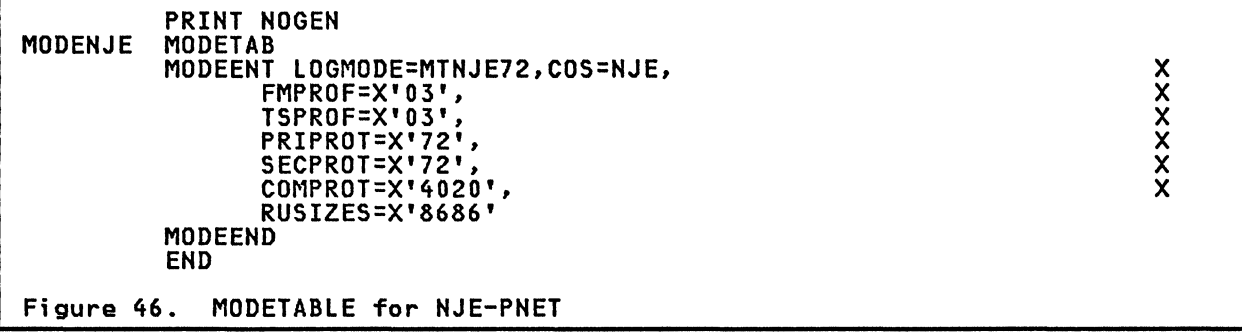

 $\sim$ 

 $\alpha$ 

 $\mathcal{L}$ 

 $\mathcal{A}^{\text{max}}_{\text{max}}$  and  $\mathcal{A}^{\text{max}}_{\text{max}}$ 

64

#### APPENDIX F. JEP RELATED DEFINITIONS

The runs involving JEP as a VSE VTAM data transfer program were carried out on a different network configuration. This configuration shown in Figure 47, was replaced during the writing of this guide by that used in the rest of this book. This older network had different sub-area and system numbers, but used basically the same operating systems as the new network.

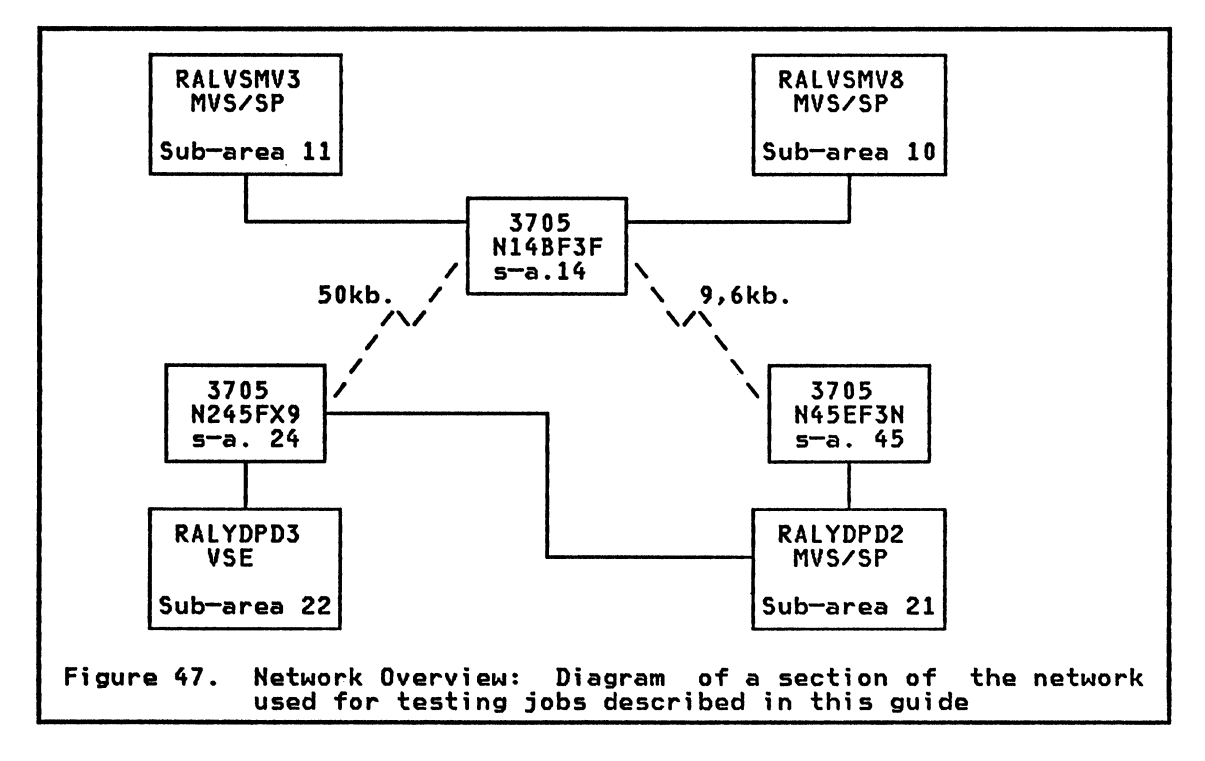

Some of the relevant definitions used in the MVS/VSE tests follow.

For a more detailed discussion of JEP refer to the IBM WTSC publication<br><u>CNM/Managing Interconnected Systems</u>, as listed in "Chapter 8. Bibliography" on page 43.
## JEP TABLE

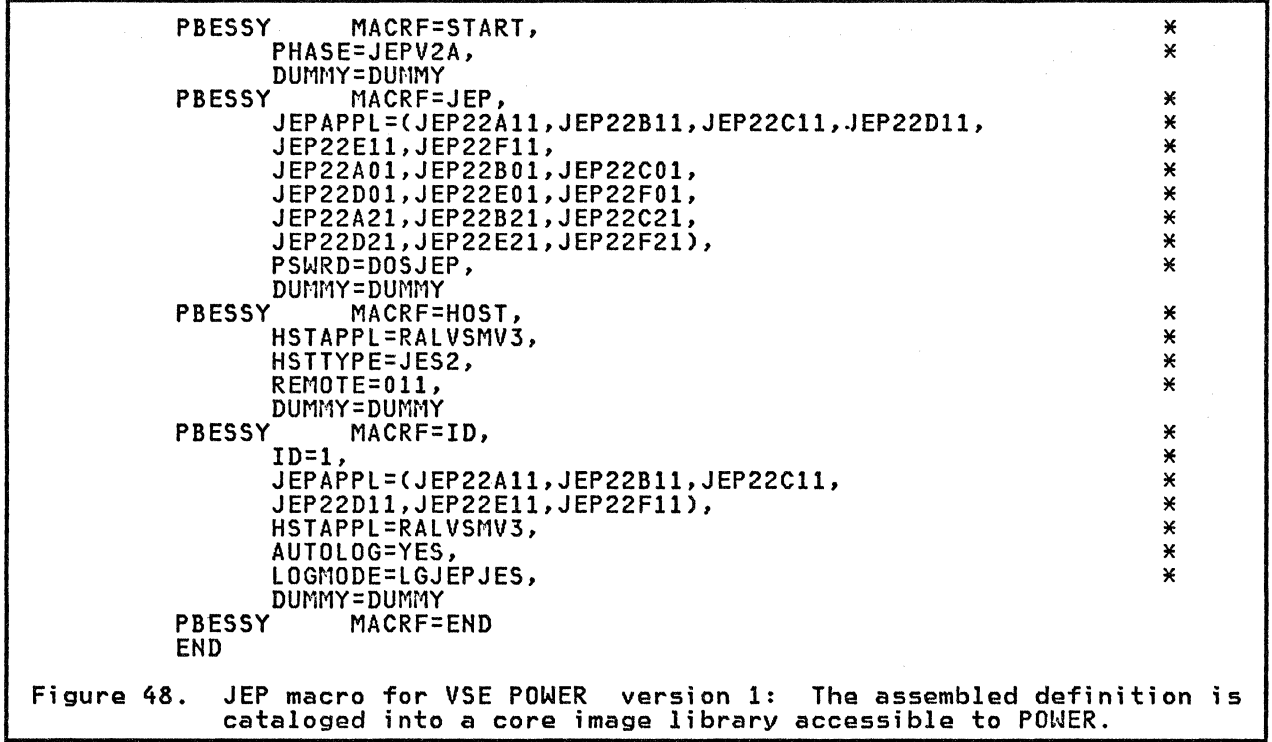

## JEP VTAM DEFINITIONS

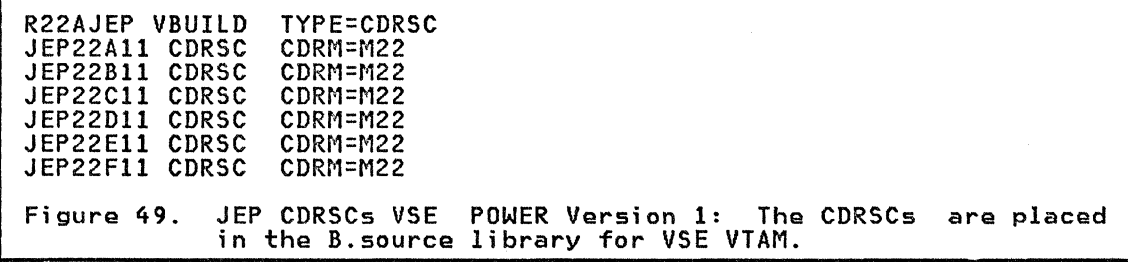

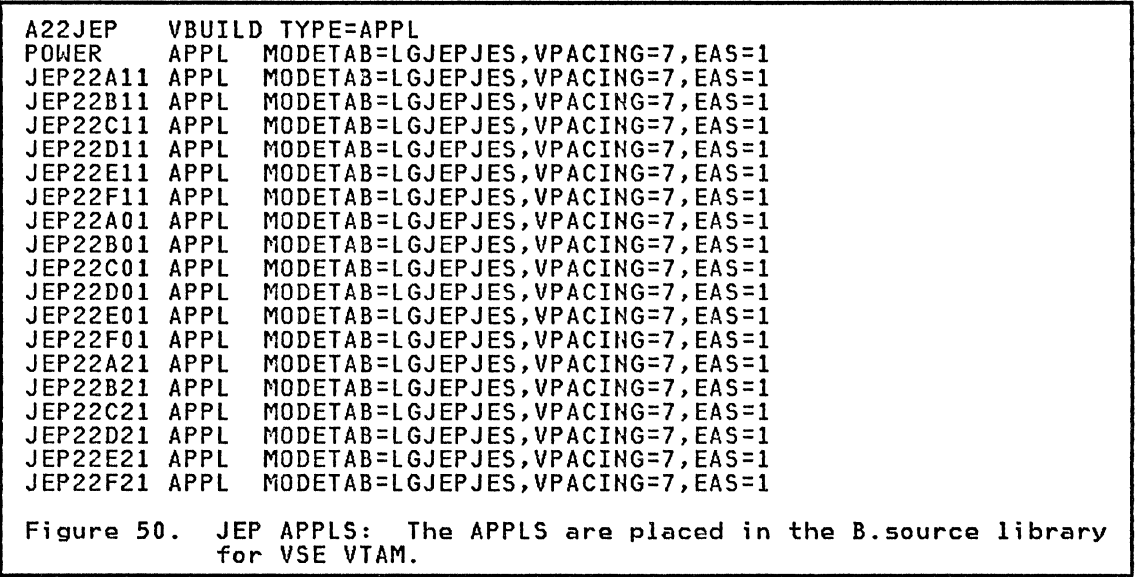

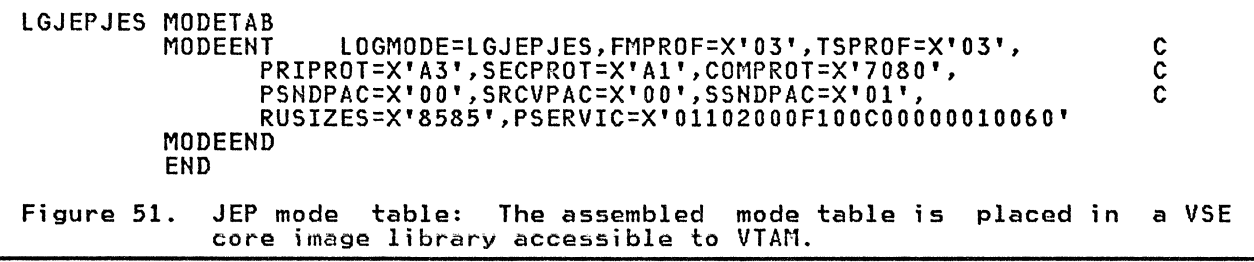

## Raleigh International Systems Center

#### PONER (VERSION 1) FOR JEP

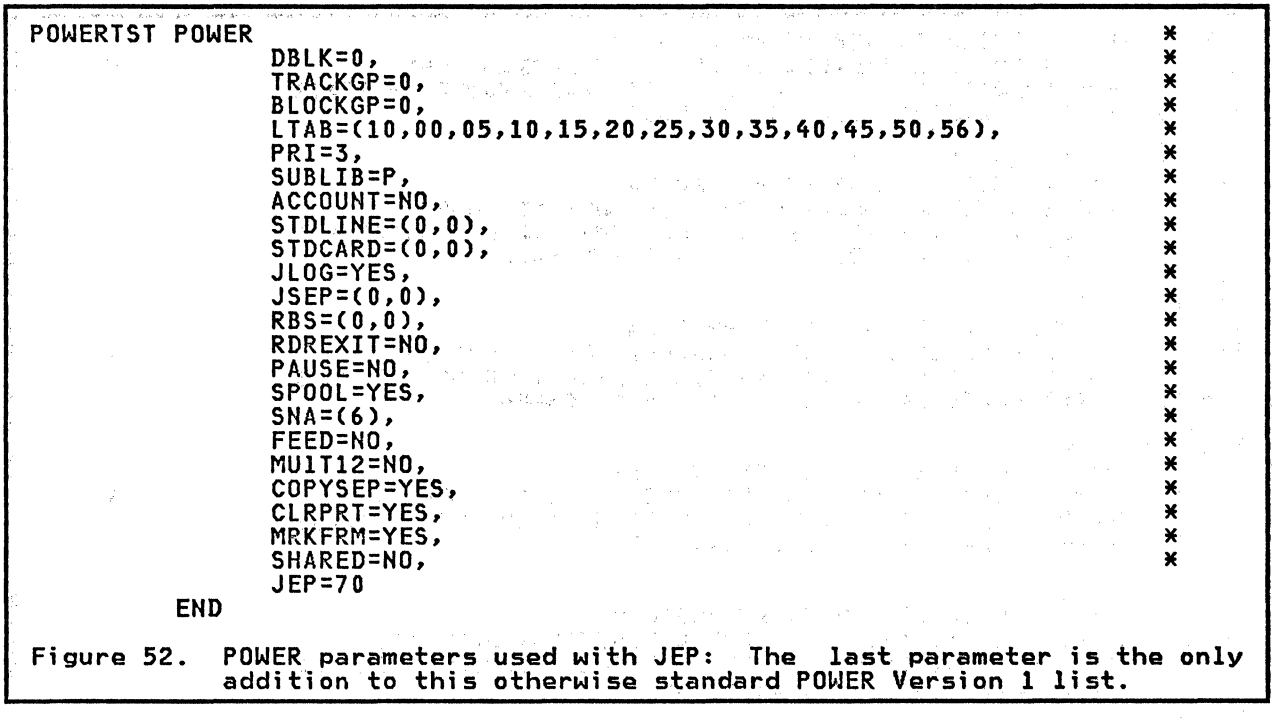

and<br>1992 - An Corthwester, Amerikaansk politikus († 1938)<br>1993 - Johann Barnett, skriuwspraatsk politikus († 1908)

68

 $\hat{\boldsymbol{\beta}}$ 

# NJE FOR JEP

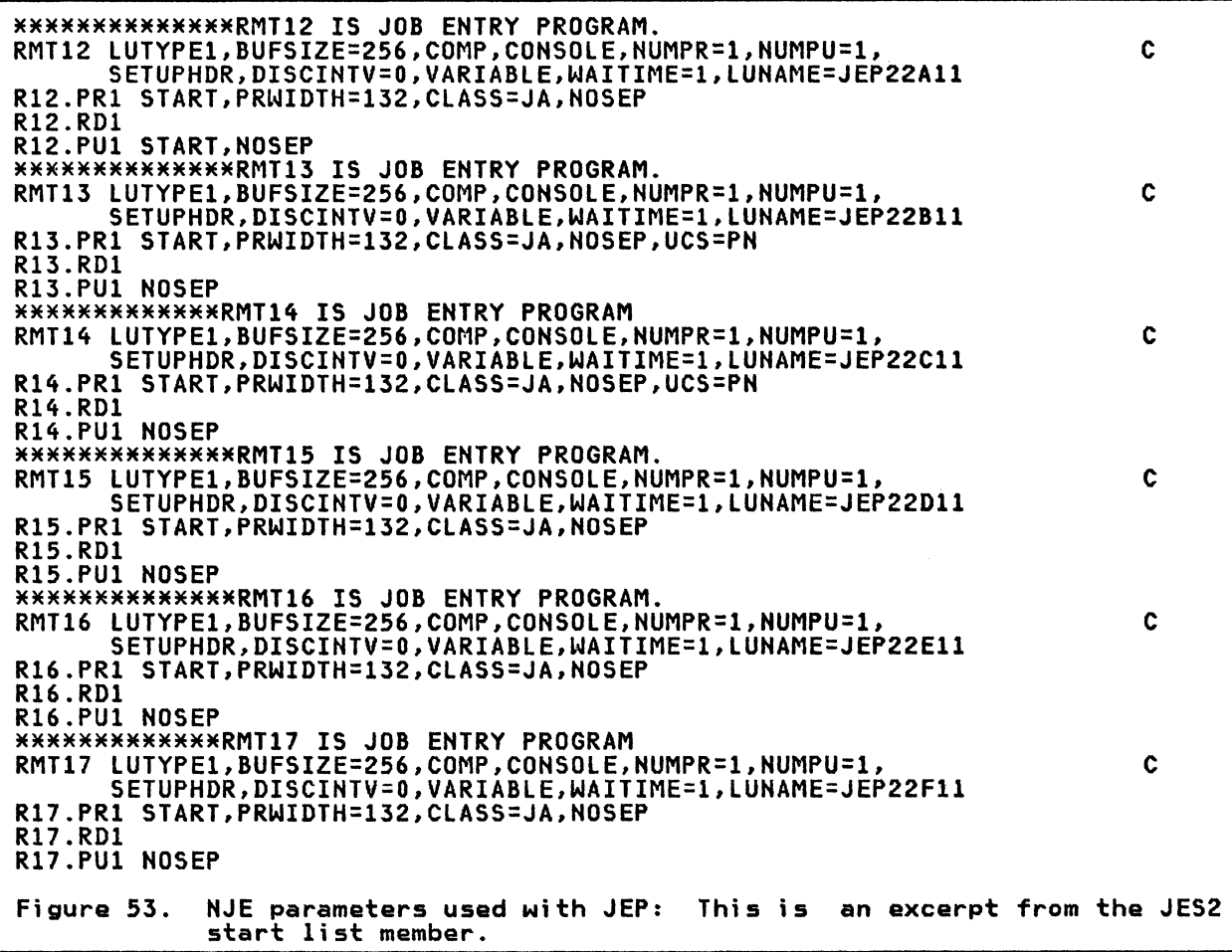

 $\label{eq:2.1} \frac{1}{\sqrt{2}}\int_{\mathbb{R}^3}\frac{1}{\sqrt{2}}\left(\frac{1}{\sqrt{2}}\right)^2\frac{1}{\sqrt{2}}\left(\frac{1}{\sqrt{2}}\right)^2\frac{1}{\sqrt{2}}\left(\frac{1}{\sqrt{2}}\right)^2\frac{1}{\sqrt{2}}\left(\frac{1}{\sqrt{2}}\right)^2.$ 

## GG24-1575 COMMUNICATION NETWORK MANAGEMENT Remote Maintenance and Distribution

You may use this form to communicate your comments about this publication, its organization, or subject matter, with the understanding that IBM may use or distribute whatever information you supply in any way it believes appropriate without incurring any obligation to you.

Your comments will be sent to the author's department for whatever review and action, if any, is deemed appropriate. Comments may be written in your own language; use of English is not required.

Note: Copies of IBM publications are not stocked at the location to which this form is addressed. Please direct any requests for copies of publications, or for assistance in using your IBM system, to your IBM representative or to the IBM branch office serving your locality. Possible topics for comment are:

Organization Coding Clarity Accuracy Completeness Retrieval Legibility

If you wish a reply, give your name, company, mailing address, and date:

What is your occupation?

Number of latest Newsletter associated with this publication:

Thank you for your cooperation.

#### Reader's Comment Form

Raleigh International Systems Center Department 985 I H594 Building 622-3 P.O. Box 12195 Research Triangle Park Raleigh, North Carolina 27709 U.S.A.

-------------------------------------------------------------------------~

 $\frac{1}{2}$ 

<u>ິ</u><br>ຂ

Fold Along Lin

I I I I I I I I  $\frac{1}{1}$  $\frac{1}{1}$ I I I I |<br>|<br>| I I I I

I I I I I I I I I I I

FOld

Fold

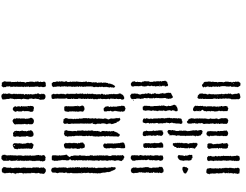

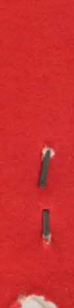

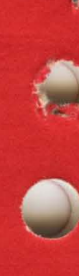

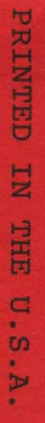

T<br>I

COMMUNICATION NETWORK MANAGEMENT<br>Remote Maintenance and Distribution

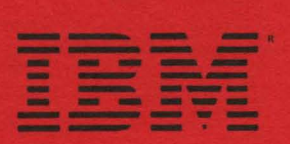